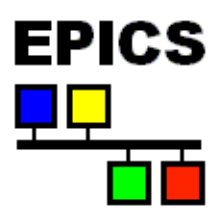

# **[EPICS IOC Software Configuration Management](toc.html)**

Releases 3.13.1 and 3.13.2 Marty Kraimer, Andrew Johnson, Janet Anderson, Ralph Lange April 2000

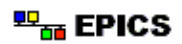

# **Table of Contents**

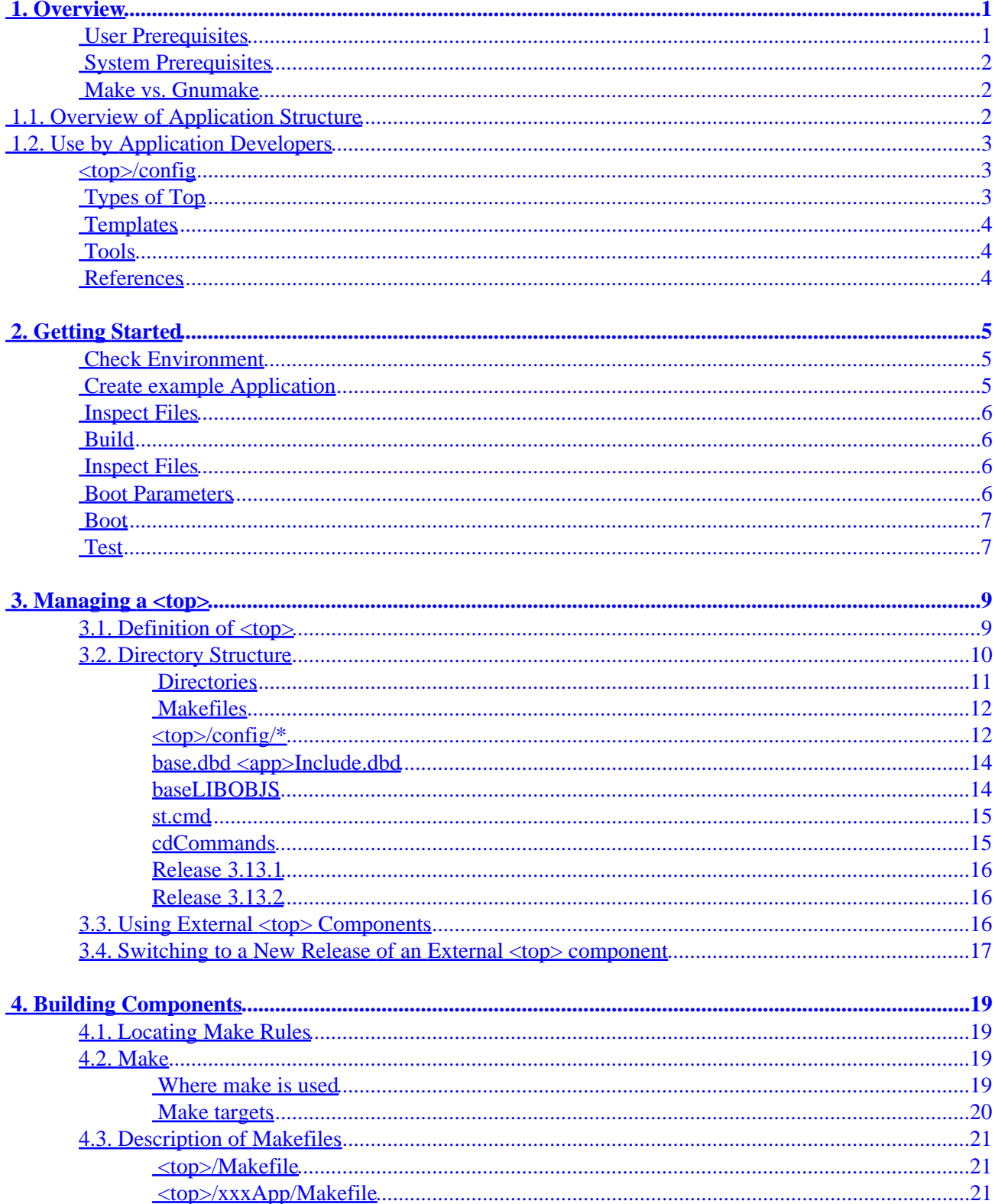

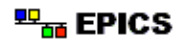

# **Table of Contents**

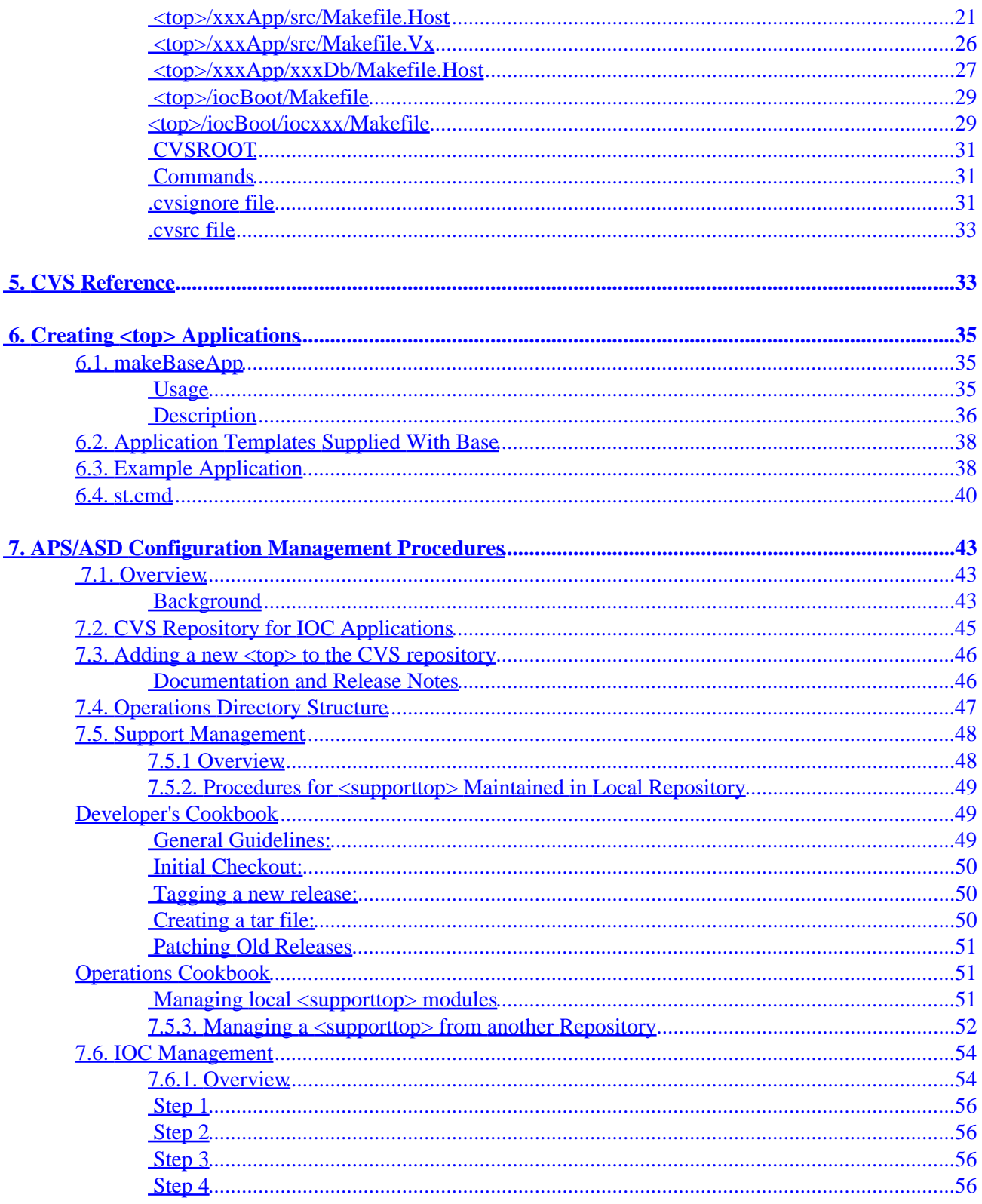

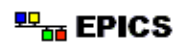

# **Table of Contents**

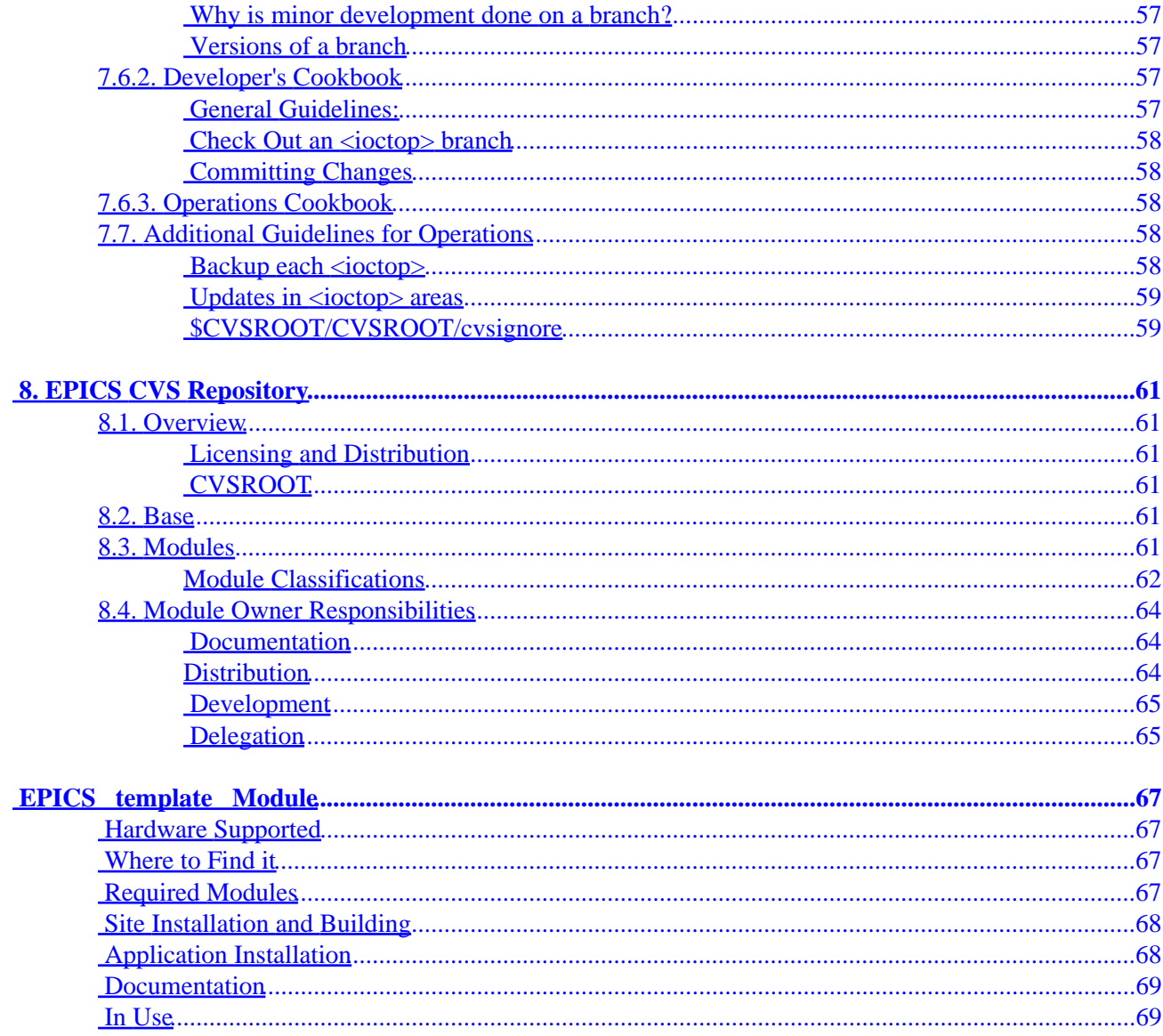

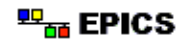

# **1. Overview**

<span id="page-6-0"></span>Several EPICS Application Source/Release systems are available. Your site may have adapted one of them. Consult your EPICS system manager. This manual describes procedures that can be used for simple or complicated applications.

This document describes how to create and build IOC applications. This includes:

- IOC databases.
- vxWorks startup files.
- State Notation Programs.
- Record/Device/Driver support.
- Access security configuration files.
- Other code to be executed in an IOC.
- Special Host code.

Procedures are described for managing large applications. The principle features are:

- The IOC software is divided into  $\text{top}$  areas. Each  $\text{top}$  is maintained separately.
- Different <top> areas can be linked to different releases of software outside of that <top> such as EPICS base.
- Two basic classes of <top> exist:

<supporttop>

A <top> the products of which are meant to be used by other <top> areas.

Examples are EPICS base and various unbundled hardware support modules.

<ioctop>

A <top> for a set of iocs which share the same applications.

- Where two or more  $\langle \text{top} \rangle$  areas are linked, the linked versions must be coherent (i.e. all the same release of EPICS base and other software).
- All editable files are placed under CVS control.
- Each application developer makes changes in a private copy of one or more  $lt$  top> areas.
- Operations maintains the official  $ltopy$  areas from which the operational iocs are booted.
- cvs, qnumake, and makeBaseApp are the main tools used to create and build applications.
- Templates are provided for creating new application directories. EPICS base provides two sets of templates: simple and example. Additional templates can be created.

The structure of the EPICS CVS repository is described, along with the distributed maintenance approach which will apply to all hardware support modules in the future. The responsibilities of a module owner are also covered here.

### **User Prerequisites**

This manual assumes that the reader:

- Understands the C language
- Knows how to use a text editor
- Has at least a superficial knowledge of the make utility

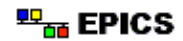

### <span id="page-7-0"></span> **System Prerequisites**

Before you can generate EPICS IOC applications your host and/or EPICS system manager must have done the following:

- Installed vxWorks and a board support package. Consult the vxWorks documentation for details.
- Installed EPICS base.

### **Make vs. Gnumake**

EPICS provides an extensive set of make rules. These rules only work with the GNU version of make, gnumake, which is supplied by the Free Software Foundation. Thus, on most Unix systems, the native make will not work. On some systems, e.g. Linux, GNU make may be the default. This manual always uses gnumake in the examples.

## **1.1. Overview of Application Structure**

A <top> has the following structure:

```
<top>/
     config/
     xxxApp/
          src/
          xxxSrc/
           ...
          Db/
          xxxDb/
           ...
     xxxApp/
      ...
     iocBoot/
          iocxxx/
           ...
     bin/
          <host_arch>
          <target_arch(s)>
     include/
     db/
     dbd/
      ...
```
Each  $\lt$ top> area is a separately managed set of application files. Separately managed means that each <top> can use it's own release of software obtained from outside the application, e.g. a release of EPICS base.

A <top> area may contain one or more xxxApp subdirectories and at most one iocBoot directory. The xxxApp areas are created by application developers as needed to manage the software in a logical structure. All software components needed by IOCs are built in these xxxApp directories. The iocBoot directory contains a subdirectory for each IOC that boots from this <top> area. An IOC can only use a single <top> area for booting, and only one IOC should boot from each iocxxx subdirectory under iocBoot. The

<span id="page-8-0"></span>most important source file in a boot directory is the st.cmd file which is executed after vxWorks is started on an IOC (the vxWorks boot parameters should have the full path to this file as the startup script). The st.cmd file loads various files which were built in the xxxApp directories and installed in the bin/<arch> or other installation directories, then starts the IOC software.

Application developers decide what constitutes a <top>. For example, at APS, the Linac is completely contained in a single <top> area, while the RF is spread over three <top> areas: parrf, boosterrf, and srrf. No <top> area contains iocxxx directories from multiple subsystems. A decision on how to divide a control system between different <top> areas and xxxApp directories within each <top> may be obvious for purely technical reasons. Where this is not the case also consider the effects of future upgrades and maintenance, for both the IOC applications and their support software.

# **1.2. Use by Application Developers**

Under xxxApp are source and database directories. A source directory contains source files for building executables and database description files. Makefiles specify what to build. These makefiles can specify components obtained from outside the <top> area, such as EPICS base. After modifing files in this directory the command:

gnumake

will rebuild components that depend on the modified files. (It will be seen below that the generated components are actually copied to an install directory)

The xxxApp database directories contain IOC database files and/or template and substitution files used to generate database files. If templates are used then whenever a template or substitution file is modified the gnumake will recreate the database file(s).

After changes are made in any xxxApp directory and the components rebuilt, the affected IOCs can be rebooted from the appropriate iocBoot subdirectory. If new components are added, it may be necessary to modify the st.cmd files.

### **<top>/config**

This directory contains make rules, configuration files, and file RELEASE. RELEASE contains a list of the locations of all products needed by this  $\langle \text{top} \rangle$  that are maintained elsewhere (normally these are <supporttop> areas, see next section).

## **Types of Top**

There are two different flavours of  $\lt$ top> described in this document which are used for slightly different purposes:

#### <supporttop>

A <supporttop> contains products meant for use by other <top> areas, incuding other <supporttop> and <ioctop> areas. If a <supporttop> contains an iocBoot directory its only purpose is for use in testing the  $\leq$  support top  $\geq$  software, not for

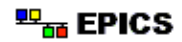

operational systems. All files meant for use by other <top>s are installed into standard subdirectories such as include, bin and dbd.

<span id="page-9-0"></span><ioctop>

An <ioctop> has an iocBoot directory with an iocxxx sub−directory for each ioc. This contains the st.cmd file for the ioc, and can also be used for other ioc−specific files needed by the application.

### **Templates**

The makeBaseApp.pl utility creates new application areas. It does this by copying and transforming directory trees from a template area. EPICS base provides templates for a simple application and for an example application. Each site can, however, create their own set of templates.

### **Tools**

The following tools are used:

- cvs
- gnumake − GNU make plus EPICS supplied configuration definitions, make rules, and script files.
- makeBaseApp − An epics/base supplied tool for creating <top> areas.

### **References**

Version Management with CVS, Per Cederqvist et al.

GNU Make, Richard M. Stallman and Ronald McGrath

EPICS Application Developer's Guide, Marty Kraimer

# **2. Getting Started**

<span id="page-10-0"></span>This section briefly explains how to create an example IOC application in a directory <top>, naming the application firstApp and the ioc directory ioctarget.

### **Check Environment**

Execute the command:

echo \$HOST\_ARCH

This should display your workstation architecture, for example solaris. If you get an "Undefined variable" error ask your EPICS system manager how to set this variable for your particular environment.

### **Create example Application**

Execute the commands:

```
mkdir <top>
cd <top>
<base>/bin/<arch>/makeBaseApp.pl −t example first
<base>/bin/<arch>/makeBaseApp.pl −i −t example target
```
where:

```
<top>
       Any directory name you chose.
<base>
       Full path name to EPICS base.
<arch>
```
Your host architecture (i.e. the output of the echo command above).

For example at ANL/APS the following commands create an application:

```
cd
mkdir myapp
cd myapp
/usr/local/epics/baseR3.13.1/bin/solaris/makeBaseApp.pl −t example first
/usr/local/epics/baseR3.13.1/bin/solaris/makeBaseApp.pl −i −t example target
```
#### **Windows Users Note:**

Perl scripts are invoked with the command perl  $\leq$ scriptname> on win95/NT. Perl script names are case sensitive. For example to create an application on WIN95/NT:

perl C:\epics\base\bin\win32\makeBaseApp.pl −t example first

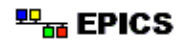

### <span id="page-11-0"></span> **Inspect Files**

Spend some time looking at the files that appear under <top>. Do this **BEFORE** building.

### **Build**

In directory <top> execute the command:

gnumake

### **Inspect Files**

Again look at all the files that appear under <top>.

### **Boot Parameters**

The next step is to set the IOC boot parameters via the console serial port on your IOC. Life is much easier if you find out how to connect the serial port to a window on your workstation. See your EPICS system manager for details.

The vxWorks boot parameters look something like the following:

```
boot device : xxx
processor number : 0
host name : xxx
nost name<br>
file name : <full path to board support>/vxWorks
inet on ethernet (e) : xxx.xxx.xxx.xxx:<netmask>
inet on backplane (b):
host inet (h) : xxx.xxx.xxx.xxx<br>gateway inet (g) :
gateway inet (g) :
user (u) : xxx
ftp password (pw) (blank = use rsh): xxx
flags (f) : 0x0target name (tn) : <hostname for this inet address>
startup script (s) : <top>/iocBoot/ioctarget/st.cmd
other (o) :
```
The actual values for each field are site and IOC dependent. Consult your EPICS system manager for help. Two fields that you can change at will are the vxWorks boot image and the location of the startup script.

Note that the full path name for the correct board support boot image must be specified. If bootp is used the same information will need to be placed in the bootp host's configuration database instead. See your EPICS system manager for details.

<span id="page-12-0"></span>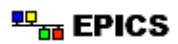

### **Boot**

You are now ready to boot your IOC. When your boot parameters are set properly, just press the reset button on your IOC, or use the @ command to commence booting. You will find it VERY convenient to have the console port of the IOC attached to a scrolling window on your workstation.

### **Test**

See the description of the example given in the section [Application Templates Supplied with base](#Templates Supplied with base). Also try some of the vxWorks shell commands described in the "IOC Test Facilities" chapter of the Application Developer's Guide.

2. Getting Started

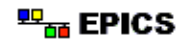

# **3. Managing a <top>**

## <span id="page-14-0"></span>**3.1. Definition of <top>**

<top>*:*

### **An autonomously managed area which has a structure like that created by makeBaseApp.**

Autonomously managed means that each <top> can follow its own release schedule.

The locations of software that a  $\text{<}$  top> uses from outside its own area are specified in its config/RELEASE file. For example:

#RELEASE Location of external products SUPPORT=/usr/local/iocapps/R3.13.1/support TEMPLATE\_TOP=\$(EPICS\_BASE)/templates/makeBaseApp/top SHARE=\$(SUPPORT)/share/1−1 MPF=\$(SUPPORT)/mpf/1−1−asd1 EPICS\_BASE=\$(SUPPORT)/base/3−13−1−asd2

IMAGEFLOW=/net/phoebus/usr3/imageflow2.4/imageflow MSITOP=/usr/local/epics/extensions

In the above example:

- IMAGEFLOW and MSITOP are obtained from outside the IOC applications area.
- Release numbers such as 1−1−asd1 are explained later in this document.
- The order of entries in the file is important when searching include files. EPICS BASE should usually be listed last to allow other support areas to override its entries.

For ioc applications there are two flavors of <top>:

<ioctop>

A <top> area in which a set of related iocs are managed and booted. <supporttop>

A set of software meant to be used by one or more <ioctop>s, e.g. device and driver support for a particular hardware interface board, or a commonly used database template. See the [Support Management: Overview](#page-53-0) section for details.

It is expected that a small set of application engineers will be responsible for a particular <ioctop>, and that the iocs in an <ioctop> are responsible for a limited set of functions. If this is done it is much easier to manage ioc applications.

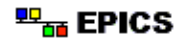

## <span id="page-15-0"></span>**3.2. Directory Structure**

```
<top>/
    Makefile
    config/
* CONFIG
* CONFIG_APP
        Makefile
* RELEASE
        RULES.Db
        RULES.Host
        RULES.Vx
        RULES.ioc
        RULES.iocBoot
        RULES_ARCHS
        RULES_DIRS
        RULES_TOP
        makeDbDepends.pl
        makeIocCdCommands.pl
        replaceVAR.pl
    xxxApp/ or xxxapp
        Makefile
        src/ or xxxSrc/ or xxxsrc/
           Makefile
* Makefile.Host
* Makefile.Vx
* base.dbd
           * baseLIBOBJS
* \leftarrow <app>Include.dbd<br>* \leftarrow c and State Nota
* C and State Notation Language source
           menu, recordtype, device and driver database definitions
        Db/ or db/ or xxxDb/ or xxxdb/
            Makefile
* record instance files
           record template and substitution files
       privately managed directories
    iocBoot/ or iocboot/
        Makefile
        Makefile.Host
        nfsCommands
        iocxxx/
* Makefile<br>* st.cmd
           st.cmd
$ cdCommands
$ dbd/
       installed database description files
$ db/installed record instance files
$ include/
            installed include files
$ bin/
$ <host_arch>
          installed Host executables
$ <ioc_arch>
          installed IOC products
$ lib/
```
<span id="page-16-0"></span>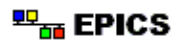

Files above marked "\*" are user created and/or edited. Each of these file types is discussed in this section.

Entries marked "\$" are directories or files created by gnumake. Since gnumake clean uninstall removes these files and directories, no permanent data should be stored here.

### **Directories**

The user−modifiable directories are:

#### config

Directory containing configuration files for gnumake.

xxxApp

xxxapp

Directory containing source files and database files. An arbitrary number of xxxApp directories are allowed. Each must have App or app appended to the name because the top−level Makefile looks for this pattern.

xxxsrc

xxxSrc

Directory containing source files. An arbitrary number of source directories can appear under each xxxApp. The names must have the suffix src or Src. A source directory is where C code, sequence programs, scripts, etc. are created and built.

#### xxxdb

#### xxxDb

Directory containing record instance files. An arbitrary number of Db directories can exist under each xxxApp. The name must have the suffix db or Db. Each Db directory can contain record instance, template, and substitution files or the equivalent CapFast schematics.

#### iocBoot iocboot

Directory containing a subdirectory for each IOC.

#### iocxxx

Directory from which IOC iocxxx is booted. Each must have ioc prepended to the name because iocBoot/Makefile looks for it.

The following directories are created by gnumake to hold built objects:

dbd

Installed Database Definitions Directory.

include

Include Directory. The directory in which include files generated from menu and record type definitions are installed.

bin

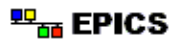

<span id="page-17-0"></span>Binaries Directory. This directory contains a subdirectory for the host architecture and for each target architecture. These are the directories in which executables, binaries, etc. are installed.

 $7ih$ 

Library Directory. This directory contains a subdirectory for the host architecture and for each target architectiure. These are the directories in which libraries are installed.

db

Installed Databases Directory. The directory into which record instance, template and substitutions files are installed.

### **Makefiles**

The makefiles are described in the section [Description of Makefiles.](#makeFiles)

#### **<top>/config/\***

These files contain definitions, make rules, and perl scripts used by the various Makefiles in <top>. Please note that most developers will only need to modify the files RELEASE and, until release 3.13.2, CONFIG\_APP.

The following describes the files generated by makeBaseApp using either template simple or example. It is possible to create templates for makeBaseApp that act differently.

CONFIG

This is the file in which you add to or modify make variables in EPICS base. A useful definition to override is:

CROSS\_COMPILER\_TARGET\_ARCHS =

This specifies the vxWorks architecture to build. If your site builds base for multiple target architectures but your IOCs only use a single architecture, overriding this variable with a subset of the base target architectures will save build time.

If you are using capfast you may want to add the definition:

DB\_OPT = YES

#### CONFIG\_APP

This file contains definitions for external products such as EPICS base and share. You should edit this file if you are using external products besides epics\_base and share. Follow the models already in the file.

**NOTE**: Beginning with base release 3.13.2 the definitions that previously had to be manually added to this file to support external products will automatically be generated from the definitions in RELEASE. This is done by gnumake which executes a new script makeConfigAppInclude.pl. From 3.13.2 onwards therefor it will no longer be necessary to edit this file. RELEASE

This file specifies the location of external products such as EPICS base. All entries in the

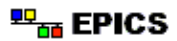

RELEASE file must define a full path name, either directly or using gnumake macro substitutions. The procedures for going to a new release of an external product are described later in this chapter. One step in those procedures is to edit this file. The config files created by makeBaseApp provide support for the following variables:

**SUPPORT** 

This convenience (optional) variable is usually set to the top of the directory tree holding support applications; succeeding definitions are usually given relative to this.

#### EPICS\_BASE

This variable must be defined, but usually as the last entry.

#### TEMPLATE\_TOP

This variable specifies the location of the template top area for makeBaseApp.

#### RULES.Db

This file contains rules for building and installing database files. Databases generated from templates and/or CapFast schematics are supported.

#### RULES.Host

The template file includes the RULES. Host from base. If you want to add rules that apply to all Makefile.Host files then this is the place to add the rules.

RULES.Vx

The template file includes the RULES. Vx from base. If you want to add rules that apply to all Makefile.Vx files then this is the place to add the rules.

#### RULES.ioc

This is a file containing rules for the Makefiles in the directories from which IOCs are booted. RULES.iocBoot

This is a file containing rules for the Makefiles in the iocBoot directory. It should not be necessary to modify this file.

#### RULES\_ARCHS

This file includes the RULES\_ARCHS from base. It is seldom necessary to modify this file. RULES\_DIRS

This file includes the RULES\_DIRS from base. It is seldom necessary to modify this file. RULES\_TOP

This file includes RULES\_TOP from base. If MASTER\_IOCAPPS is defined it also runs a utility that creates soft links to the master IOC. This feature only works if the host operating system supports soft links.

makeIocCdCommands.pl

This is a perl script that generates a cdCommands file for use by IOCs. See the section [Component: Directory Structure : cdCommands](#page-20-0) in this chapter for details.

makeDbDepends.pl

This is a perl script that generates make dependencies from substitutions files. makeConfigAppInclude.pl

Starting with release 3.13.2 this script will be provided. It automatically generates the definitions which previously had to be added to CONFIG\_APP. It puts the definitions into a file CONFIG\_APP\_INCLUDE.

#### replaceVAR.pl

This is a perl script that changes VAR  $(xxx)$  style macros in CapFast generated databases

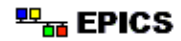

into the \$(xxx) notation used in EPICS databases.

### <span id="page-19-0"></span>**base.dbd <app>Include.dbd**

These files are used to configure database definitions for the following:

- menus
- record types
- device support
- driver support
- breakpoint tables

base.dbd contains definitions obtained from the base release. It contains statements like:

```
include "menuGlobal.dbd"
include "menuConvert.dbd"
include "aiRecord.dbd"
#include "aaiRecord.dbd"
...
device(ai,CONSTANT,devAiSoft,"Soft Channel")
#device(ai,CONSTANT,devAiSoftRaw,"Raw Soft Channel")
#driver(drvXy010)
#driver(drvVxi)
...
```
Thus it has a definition for all menus, record types, devices, and drivers supplied in EPICS base. Some record types and ALL hardware device and driver support are proceeded by the comment symbol "#". You are expected to edit this file and select the desired support routines, by removing the "#" from the relevent lines.

```
A version of base.dbd appropriate to your version of EPICS base can be obtained from
<epics_base>/templates/makeBaseApp/top/exampleApp/src.
```
The file <app>Include.dbd is used to construct a complete list of definitions needed by the application. It must contain the line

include "base.dbd"

to incorporate all the definitions from base, followed by any definitions needed for locally built support. The name of this file is specified in the DBDEXPAND variable in Makefile.Host. Then when gnumake is executed, a file with the name defined by DBDNAME in Makefile.Host and having all of the include statements expanded will be installed into <top>/dbd/.

#### **baseLIBOBJS**

This file lists all the compiled binary object files needed for the record, device, and driver support supplied in EPICS base. Since the file is intimately related to base.dbd, if base.dbd (is, is not) used in a particular xxxApp/src directory, then baseLIBOBJS should (be, not be) used in that directory.

<span id="page-20-0"></span>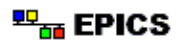

baseLIBOBJS contains a series of definitions as follows:

```
#LIBOBJS += $(EPICS_BASE_BIN)/aaiRecord.o
#LIBOBJS += $(EPICS_BASE_BIN)/aaoRecord.o
LIBOBJS += $(EPICS_BASE_BIN)/aiRecord.o
...
#
# Device Support
#
#LIBOBJS += $(EPICS_BASE_BIN)/devAaiCamac.o
...
#
# Driver support ANSI
#
#LIBOBJS += $(EPICS_BASE_BIN)/drvAb.o
...
```
As with the base.dbd file, some record types and ALL hardware device and driver support are proceeded by the comment symbol "#". You are expected to edit this file and select the desired support routines, by removing the '#' from the front of the appropriate lines. These edits should match those made in the base.dbd file, although no harm will usually come from uncommenting entries in baseLIBOBJS that correspond to commented−out entries in base.dbd, the effect is just to use up memory unnecessarily. The reverse is not generally true, and this also assumes that there are no references to the relevent record or device type in any database loaded by the IOCs concerned.

Makefile.Vx contains rules that will combine all support into a single module with a name given by the value of LIBNAME.

NOTE: A version of baseLIBOBJS can be obtained from

<epics\_base>/templates/makeBaseApp/top/exampleApp/src

**APOLOGY**: It would be nice if this file could be automatically generated from the information in the expanded dbd file described above. This is not currently possible because there is no naming convention for device and driver support source files.

#### **st.cmd**

The vxWorks startup file is described in a later section.

#### **cdCommands**

This file is automatically generated within each  $\text{stop}$  / iocBoot/iocxxx directory by gnumake executing makeIocCdCommands.pl. When this cdCommands script is called by  $st$ . cmd it generates a series of vxWorks shell string variables for use with the vxWorks cd command. For example the subsequent line in st.cmd

cd startup

will change to the directory containing the  $st$ . cmd file. The perl script used differs between releases 3.13.1

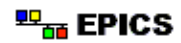

<span id="page-21-0"></span>and 3.13.2. The following describes the variables generated for each release

### **Release 3.13.1**

startup The full path to the directory containing the startup file. appbin The full path to  $<$ top>/bin/ $<$ ioc\_arch> share

If SHARE is defined in <top>/config/RELEASE this gives the full path to share

### **Release 3.13.2**

```
top
       The full path to <top>
startup
       The full path to the directory containing the startup file.
topbin
       The full path to <top>/bin/<ioc_arch>
```

```
In addition, for each external <top> listed in <top>/config/RELEASE via an entry
"<PROD>=<path>" the following variables are also created:
```

```
<prod>
       The full path \epsilon path > to the product if the the directory actually exists
<prod>bin
       The full path to <path>/bin/<ioc_arch> if this directory exists.
```
Thus in 3.13.2 it is easy to get to the  $<$ prod> and  $<$ prod>/bin/ $\le$ ioc\_arch> directories of all external products specified in <top>/config/RELEASE. Once at the top of a product its db and dbd subdirecties can be accessed by using relative pathnames.

# **3.3. Using External <top> Components**

The structure of <top> is designed to make it easy to link to other <top> areas, each with it's own release schedule. The basic methods that make this possible are:

- A <supporttop> installs its public components into standard subdirectories. For example all executables are stored into <supporttop>/bin/<arch>.
- To use components from another  $\langle$  supporttop> in any  $\langle$  top> do the following:
	- ♦ Add a line to <top>/config/RELEASE defining the external product's location, eg:

MYPROD = \$(SUPPORT)/myprod/1−3

♦ If using EPICS releases before 3.13.2, add definitions to <top>/config/CONFIG\_APP. For example:

```
ifdef MYPROD
MYPROD_BIN = \frac{2}{3}(MYPROD)/bin/\frac{2}{3}(T_A)USR_INCLUDES += −I$(MYPROD)/include
USER_DBDFLAGS += −I $(MYPROD)/dbd
endif
```
From release 3.13.2 onwards, executing gnumake in the config directory performs an equivalent step.

- ♦ In one or more of the <top>'s source and database directories reference components from the <supporttop> as required. These references can take the following forms:
	- $\Diamond$  #include statements used in C and C++ source code will search the <supporttop>/include directory for any installed header files
	- ◊ include statements found while expanding an <app>Include.dbd file will search the <supporttop>/dbd directory for the installed dbd files named.
	- ◊ Compiled object files from a <supporttop>/bin/<arch> directory can be linked into an xxxLib object library by adding the object filename to the definition of LIBOBJS in Makefile.Vx using statements like:

LIBOBJS += \$(MYPROD\_BIN)/myprod.o

♦ From release 3.13.2 the automatically generated cdCommands file in each iocBoot/iocxxx directory defines string constants which can be used in the st.cmd file to cd to the top and bin/<arch> directories of any <supporttop> defined in <top>/config/RELEASE. For example:

> cd myprod dbLoadRecords("db/myprod.db","ioc=prod1")

• A full description on how to use an external  $\langle$  supporttop> module in an application should form part of the module's documentation, which may over−ride some of the above instructions. If such documentation is not provided, ask the module maintainer why not.

## **3.4. Switching to a New Release of an External <top> component**

The file <top>/config/RELEASE contains definitions for components obtained from outside <top>. If you want to link to a new release of anything defined in the file do the following:

```
cd <top>
gnumake clean uninstall
vi config/RELEASE
     change the relevent line to point to the new release
gnumake
```
All definitions in <top>/config/RELEASE must result in complete path definitions, i.e. relative path names are not permitted. If your site could have multiple releases of base and other <supporttop> components installed at once, these path definitions should contain a release number as one of the components. However as the RELEASE file is read by gnumake, it is permissible to use macro substitutions to define these pathnames, for example:

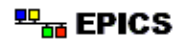

```
SUPPORT = /usr/local/iocapps/R3.13.1
EPICS_BASE = $(SUPPORT)/base/3−13−1−asd2
```
# **4. Building Components**

## <span id="page-24-0"></span>**4.1. Locating Make Rules**

Most directories in a <top> which contain human editable files also contain one or more Makefiles. A Makefile normally includes a file from <top>/config. Thus the Makefile "inherits" rules and definitions from config. The files in config may in turn include files from <base>/config or from some <supporttop>/config. This technique makes it possible to share make variables and even rules across applications.

## **4.2. Make**

### **Where make is used**

gnumake can be executed in any subdirectory where a Makefile appears, which is almost every subdirectory. Executing gnumake in a particular directory usually causes it to descend into any subdirectories and run any Makefiles found there as well.

<top>

The most useful commands at the top level directory are:

gnumake

This rebuilds and installs everything which is not up to date. NOTE: Executing gnumake without arguments is the same as gnumake install

gnumake clean

This can be used to save disk space by deleting the  $\circ$ . <arch> directories from the xxxApp areas, but does not remove any installed files from the bin, db, dbd etc. directories.

gnumake rebuild

This is the same as gnumake clean install. If you are unsure about the state of the generated files in an application, just execute gnumake rebuild.

gnumake clean uninstall

This command removes everything created and installed by gnumake.

gnumake tar

This command makes a tar image of the entire <top> directory (excluding any CVS directories).

```
config
```
Starting with release 3.13.2 running gnumake in this directory creates the file CONFIG\_APP\_INCLUDE.

xxxApp

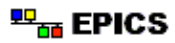

<span id="page-25-0"></span>Two useful commands at this level are gnumake or gnumake rebuild, which are the same as issuing the same command in each subdirectory of xxxApp.

#### xxxsrc

#### xxxSrc

Running the command gnumake (which is the same as executing gnumake install) builds and installs all out of date host and IOC components described by the files Makefile.Host and Makefile.Vx. The builds are performed in subdirectories  $0.$  <arch>. It is possible to build for a single architecture via the command gnumake <arch>. For example, if your IOC uses an MVME167 CPU, then the build directory used is 0. mv167, and the command is gnumake mv167. Another useful command is gnumake clean which deletes the O.<arch> build directories created by make. .<arch> can be appended to invoke clean for a single architecture.

The command gnumake rebuild is the same as gnumake clean install.

#### xxxdb

xxxDb

Executing gnumake in this directory generates and installs database instance files, template and substitution files from plain sources or CapFast schematics.

#### iocBoot

Executing gnumake here is the same as issuing gnumake in each subdirectory of iocBoot.

#### iocxxx

Executing gnumake in these directories creates their cdCommands files. See the section  $\langle \frac{top}{locBook/locxxx/Makefile} \rangle$  below for details.

### **Make targets**

The following is a summary of targets that can be specified for gnumake:

```
• <action>
```

```
\bullet <arch>
```

```
• <action>.<arch>
```

```
\bullet <dir>
```

```
• <dir>.<action>
```
- <dir>.<arch>
- <dir>.<action>.<arch>

where:

```
<arch>
```

```
sun4, solaris, hp700, mv167, etc. - builds named architecture only.
host − builds for host architecture only.
```
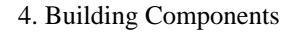

<span id="page-26-0"></span>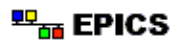

```
cross − builds for vxWorks architecture(s) only.
<action>
      clean, inc, install, build, rebuild, buildInstall, uninstall, or tar
      NOTE: uninstall and tar can only be specified at <top>
<dir>
      subdirectory name
```
## **4.3. Description of Makefiles**

### **<top>/Makefile**

This makefile performs a gnumake in the xxxApp and iocBoot subdirectories. In addition it allows the top level make options uninstall and tar as described in the previous section. There is seldom need to modify this file.

### **<top>/xxxApp/Makefile**

This makefile just executes gnumake in each \*src\*, \*Src\*, \*db\* and \*Db\* subdirectory.

### **<top>/xxxApp/src/Makefile.Host**

The following IOC related components can be built:

*Breakpoint Tables*

For each breakpoint table add the definition

BPTS += <table name>.dbd

*Record Support*

For each new record type, the following definition should be added to the makefile:

RECTYPES += <rectype>Record.h

and the associated record support file <rectype>Record.dbd must exist. If a menuXXX.dbd file is present, then add the following definition:

MENUS += menu<name>.h

*Expanded Database Definition File*

Files containing database definition files are expanded by utility dbExpand and installed into <top>/dbd. The following variables control the process:

DBDEXPAND += xxxInclude.dbd DBDNAME = xxxApp.dbd USER\_DBDFLAGS += −I <include path> USER\_DBDFLAGS += −S <macro substitutions>

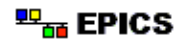

DBDINSTALL += xxx.dbd

where the entries are:

```
DBDEXPAND
       A list of files containing database definitions to be expanded.
DBDNAME
       The name of the output file to contain the expanded definitions which will be
       installed into <top>/dbd.
USER_DBDFLAGS
       Flags for dbExpand. Currently only an include path and macro substitution
       are supported.
DBDINSTALL
       Installs the named files into <top>/dbd without expansion.
```
Makefile.Host has many facilities for building host components. Definitions given below containing  $\langle \text{arch} \rangle$  can be used to provide settings for use when building for a specific host architecture, and the  $\langle \text{arch} \rangle$ part of the name should be replaced by the architecture concerned, e.g. solaris, hp700 etc. If a \_DEFAULT setting is given but a particular <arch> requires that the default not be used and the required setting is blank, the value "-nil-" should be assigned to the relevent <arch> variable definition.

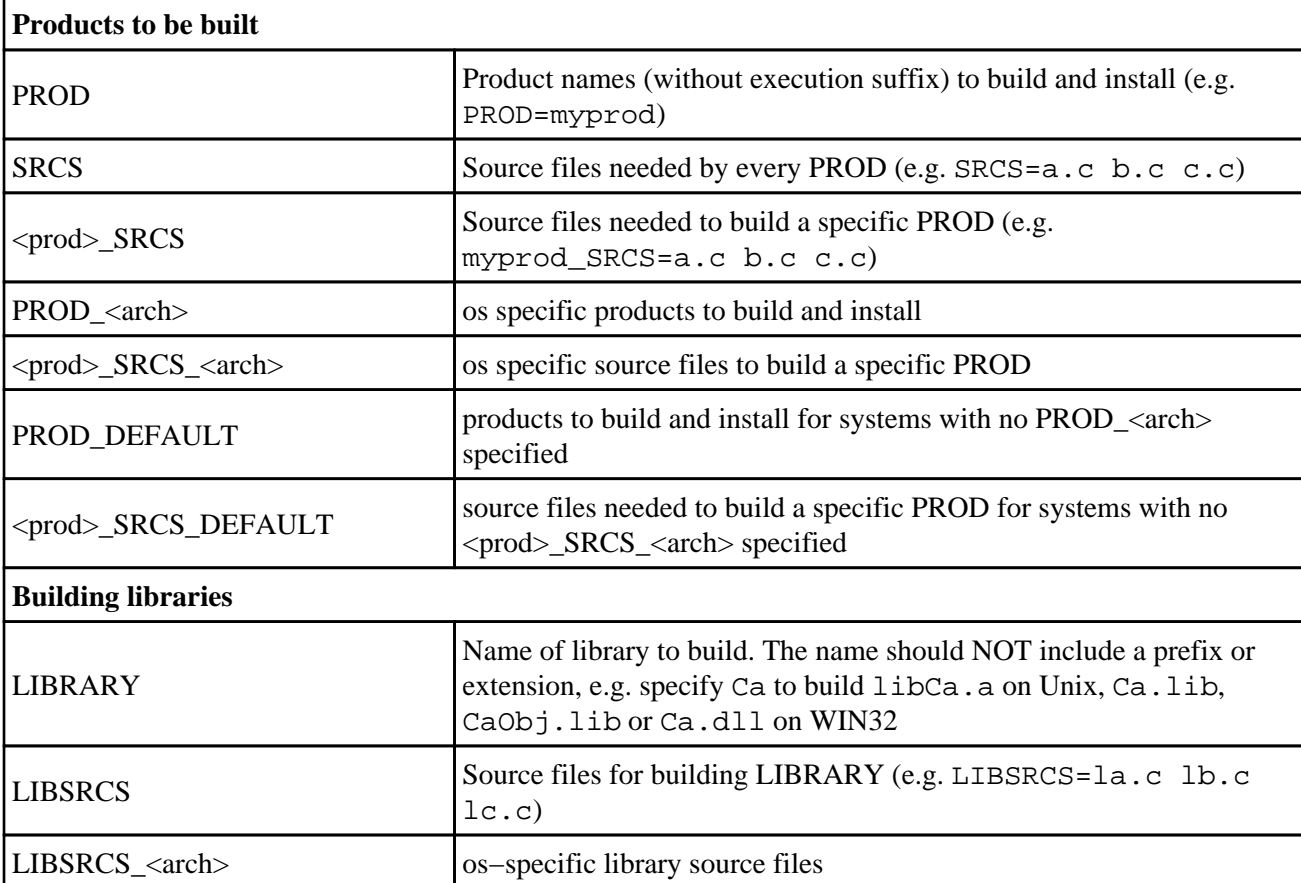

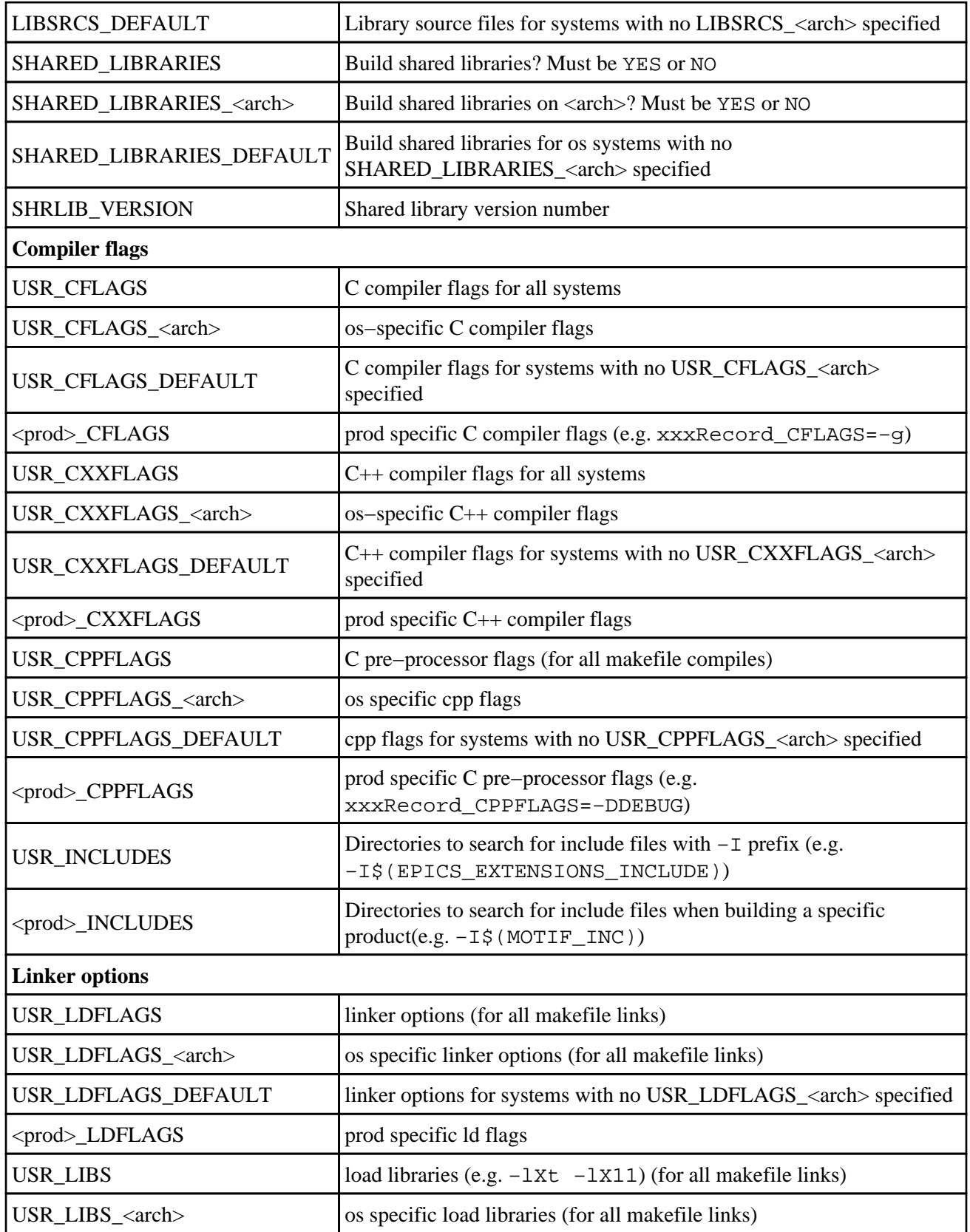

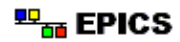

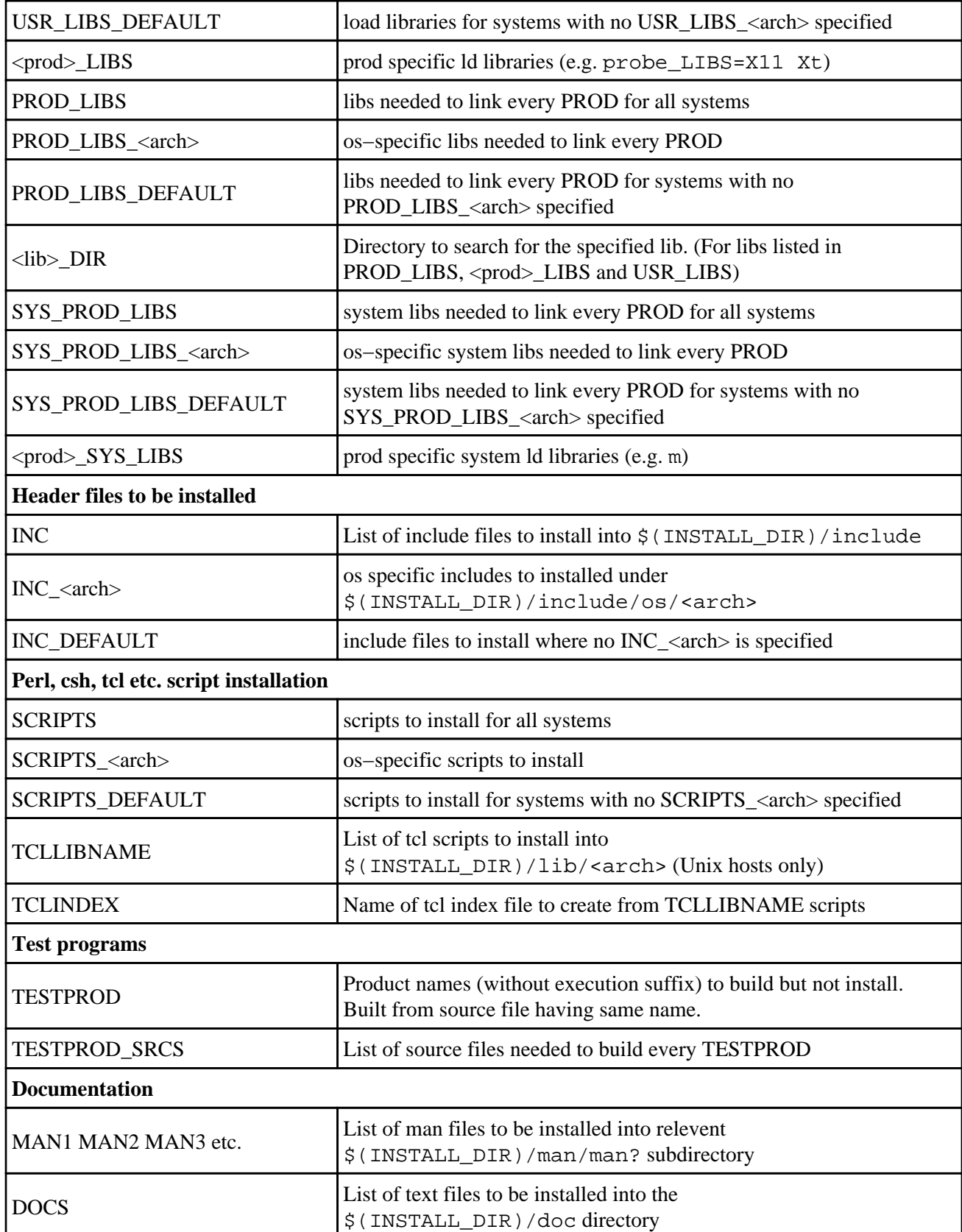

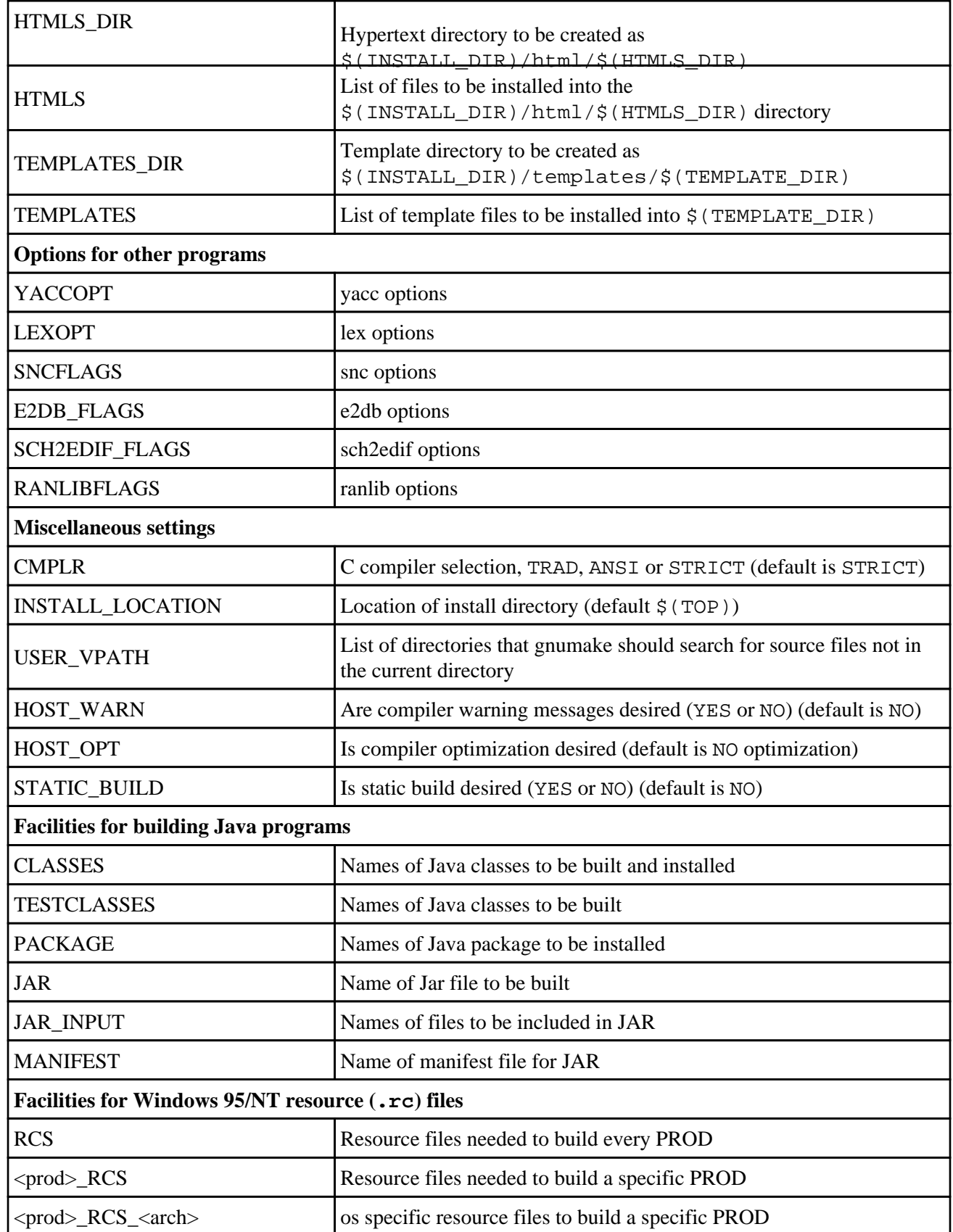

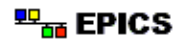

### <span id="page-31-0"></span> **<top>/xxxApp/src/Makefile.Vx**

Note that the rules for Makefile.Vx are older and subtly different to those for Makefile.Host. The following components can be built:

*Record Support*

For each new record type, the following definitions must be added to the makefile

LIBOBJS += <rectype>Record.o

and both source files <rectype>Record.c and <rectype>Record.dbd must exist. *Device, Driver, other C modules*

For each such module, add a definition:

LIBOBJS += <name>.o

All such files will be combined into the library specified by LIBNAME. It is also possible to generate object files not placed in LIBNAME by using either of the definitions:

 $PROD += \text{ } \leq name$ TARGETS += <name>.o

Both will cause the specified file to be generated, but PROD will also install the generated file into <top>/bin/<target\_arch>.

#### *Library files*

A file containing all LIBOBJS is installed into <top>/bin/<arch> with the name specified by LIBNAME. For example:

LIBNAME = xxxLib

*State Notation Programs*

For each state notation program, add the definition:

LIBOBJS += <name>.o

The state notation programs must be called <name>.st.

*Scripts, etc.*

A definition of the form:

SCRIPTS += <name>

results in file <name> being installed from the src directory to the <top>/bin/<arch> directory.

iocCore *and* seq

In order to have iocCore and seq in the bin directory where the standard st.cmd file expects to find them, the following must appear:

INSTALLS += iocCore seq

<span id="page-32-0"></span>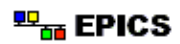

**NOTE:** The above line only needs to appear in one application within each <ioctop>.

Other definitions:

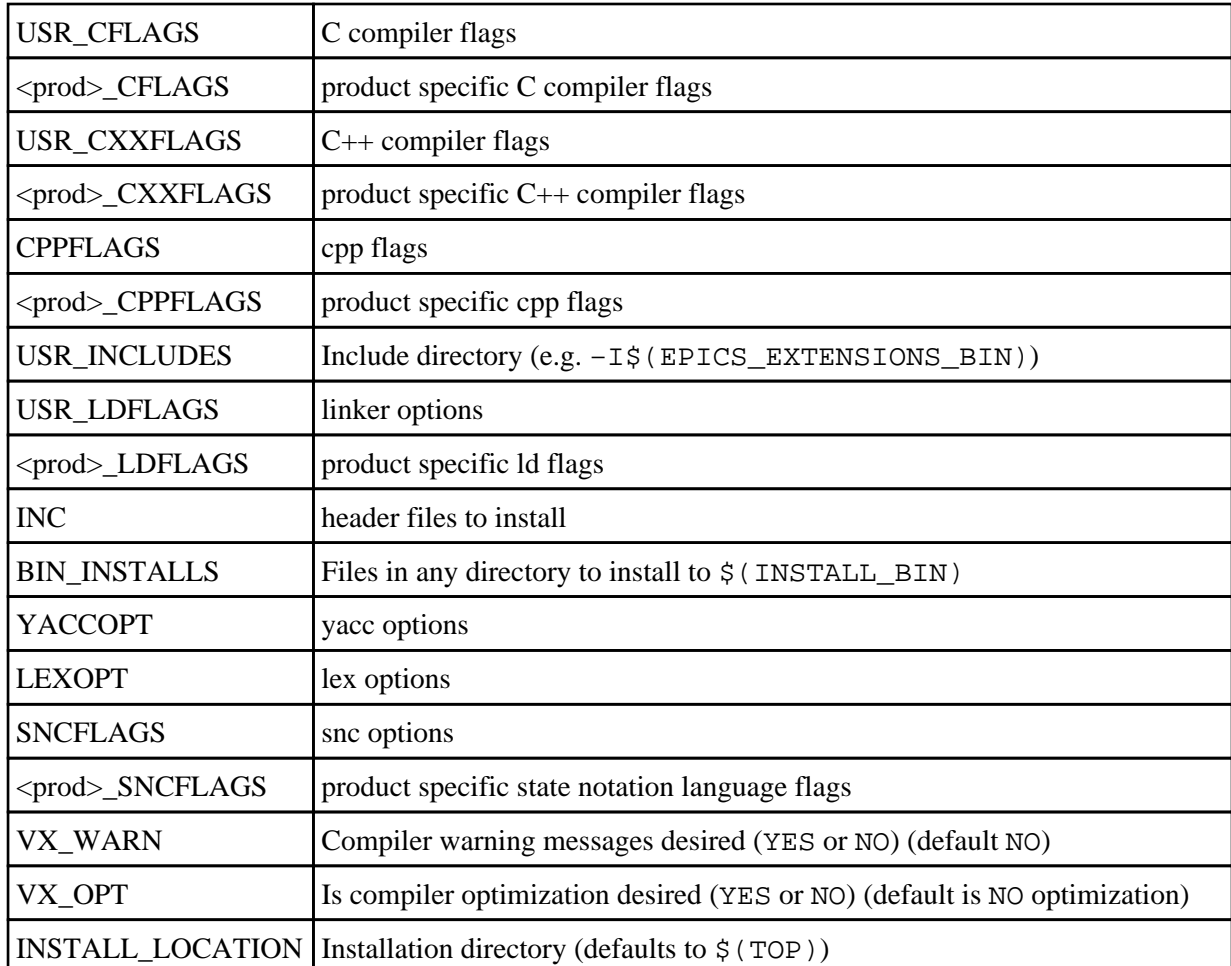

### **<top>/xxxApp/xxxDb/Makefile.Host**

This makefile creates and installs databases and related files.

#### **Databases**

Supported are:

- Plain databases
	- ♦ from dct/gdct/editor generated source files (\*.db)
	- ♦ from CapFast schematics (\*.sch)
- Template generated databases
	- ♦ template database from dct/gdct/editor generated source file (\*.template)

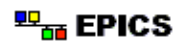

- ♦ template database from CapFast schematic (\*.sch)
- ♦ substitutions file from editor generated source (\*.substitutions)
- ♦ substitutions file generated by a script (e.g. querying a relational database)
- Database optimization using the dbst tool (i.e. removing all fields with default values)

For template generated databases either the fully inflated database or the template and substitutions files may be installed (so the IOC may load the database using dbLoadRecords() or dbLoadTemplate()).

For all these types of databases, the names of the files to install have to be specified. Make will figure out how to generate these files:

- $DB$  +=  $xxx$ .db Generates xxx.db depending on which source files exist. If xxx.db is template generated, the inflated database will be installed.
- $DB$  +=  $xxx.$  template  $xxx.$  substitutions Generates and installs these files, i.e. the database must be inflated on the IOC using dbLoadTemplate().

In order to record dependency information correctly all template files that are needed but not installed (i.e. those not listed in DB), must be added to the USES\_TEMPLATE variable:

USES\_TEMPLATE += yyy.template USES\_TEMPLATE += \$(SHARE)/installDb/zzz.template

If specified with a path (full or relative), the templates will be soft linked (UNIX) or copied (WIN) into the O.<arch> directory. After the first make run, template dependencies will be generated automatically.

If one or more xxx.substitutions files are to be created by script, the script name must be placed in the CREATESUBSTITUTIONS variable (e.g. CREATESUBSTITUTIONS=mySubst.pl). This script will be executed by gnumake with the prefix of the substitution file name to be generated as its argument.

NOTE: If (and only if) there are script generated substitutions files, the prefix of any inflated database's name may not equal the prefix of the name of any template used within the directory.

Other definitions:

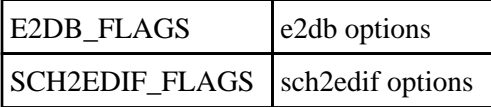

#### **Related Files**

*Expanded Database Definition File*

Files containing database definition files are expanded by utility dbExpand and installed into <top>/dbd. The following variables control the process:

DBDEXPAND += xxxInclude.dbd DBDNAME = xxxApp.dbd USER\_DBDFLAGS += -I <include path>

```
USER DBDFLAGS += -S <macro substitutions>
DBDINSTALL += xxx.dbd
```
<span id="page-34-0"></span>where the entries are:

DBDEXPAND

A list of files containing database definitions to be expanded.

DBDNAME

The name of the output file to contain the expanded definitions which will be installed into <top>/dbd.

USER\_DBDFLAGS

Flags for dbExpand. Currently only an include path and macro substitution are supported.

DBDINSTALL

Installs the named files into <top>/dbd without expansion.

*Breakpoint Tables*

For each breakpoint table add the following definition

BPTS += <table name>.dbd

### **<top>/iocBoot/Makefile**

This executes gnumake in each iocxxx subdirectory.

### **<top>/iocBoot/iocxxx/Makefile**

This makefile has a rule to generate the cdCommands file. Make sure that the definition:

ARCH = <arch>

refers to the correct architecture for your IOC processor.

Since cdCommands is generated, the user created and/or modified files can be independent of location, using the cdCommands definitions to provide path names where needed. See [3.2. Directory Structure:](#page-20-0) [cdCommands](#page-20-0) for details.

4. Building Components

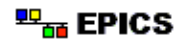
# **5. CVS Reference**

The CVS utility is used to put all user editable files under source/release control. This section gives a brief description of the commands normally used by application developers. Consult the CVS manual for more details.

### **CVSROOT**

Your environment variable CVSROOT should point to the CVS repository for IOC Applications. The following command displays the location of CVSROOT:

echo \$CVSROOT

For example, at APS/ASD the command should show:

/usr/local/iocapps/cvsroot

At APS all <top> applications are stored under \$CVSROOT/iocsys. Ask your EPICS system manager about the use of CVS at your site.

### **Commands**

This section gives a brief description of the CVS commands. Wherever <filename> is shown a list of filenames is allowed. If <filename> is not specified then most commands apply to the entire directory and all subdirectories.

A useful option for cvs is:

cvs −n <command>

This will execute any command to demonstrate what it would do without actually making any changes to the current directory or the repository.

*help*

Typing

cvs help

gives overall cvs help.

#### *checkout*

To check out an entire <top> area issue the commands:

cd <anywhere> cvs checkout iocsys/<top>

This will retrieve the latest version of iocsys/<top> into <anywhere>/iocsys/<top>

*watch*

#### 5. CVS Reference

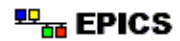

Files (or complete directory trees including and entire  $\langle$ top> area) can have a watch placed on them. When a watch is placed on a directory cvs creates working copies read only. Users must execute a cvs edit command to obtain a read/write file. Facilities are provided to list all people editing a file and to be sent an e−mail message whenever someone executes the cve edit or commit commands for a watched file. Read the CVS manual for details.

*edit*

If you want to edit a file and it is read only because a watch is in effect then execute the command:

cvs edit <filename>

#### *unedit*

If you have started editing a file and decide to abandon your changes or not make any changes issue the command:

cvs unedit <filename>

#### *add*

The command:

cvs add <filename>

places a directory or file under CVS control. This command must be given for each directory and file to be added to the repository. A subsequent commit command will also be required.

#### *remove*

The command:

cvs rm <filename>

removes the specified file from the repository. The file is not actually deleted but is moved to the "attic". Thus previous versions can still be retrieved.

#### *diff*

The command:

cvs diff <filename>

compares the working copy of the file with the latest version in the repository.

The diff command has options that allow you to see the differences between any two versions committed to the repository.

#### *update*

The command:

cvs update −d <filename>

brings the development area into sync with the latest versions committed to the repository. A message starting with U is given for each file or directory that is updated. If the message starts with M the file named has been modified in this directory. A message starting with the letter C means that a conflict was found between the working file and a change in the

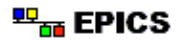

repository. Conflicts must be resolved manually (edit the file and look for regions bounded by <<<<<< ====== and >>>>>> characters).

The option −d means add any new subdirectories that have been created in the repository.

#### *commit*

The command:

cvs commit <filename>

commits changes to the repository. You are asked for comments via your favorite editor.

#### *status*

The command:

cvs status <filename>

shows the status of the file. The −v option shows all tag information for the file.

*log*

The command:

cvs log <filename>

displays the commit messages for all versions of the specified file.

*tag*

The command:

cvs tag <official release name>

is used by the Application System Manager to tag official application releases.

#### *import*

This command is used to put an existing tree of files into the cvs repository. Assume that a developer has created a new directory tree for a new <top> application in a directory newapp. It can be imported into the repository via the command:

cvs import −m "Creating" iocsys/newapp newapp start

#### **.cvsignore file**

Any directory can contain a file with the name . cvsignore. It contains a list of file and directory names and filename patterns that should be ignored by CVS. For example all generated directories and files should be listed in .cvsignore.

#### **.cvsrc file**

CVS will use a file called .cvsrc in your home directory to specify default options to its commands. The following settings are strongly recommended for use by all users. Note that the gap between the CVS command name and the option letters must be a tab character, not just spaces:

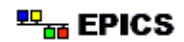

```
checkout −P
update −d −P
export −kv
```
The −P options to checkout and update cause CVS to remove any empty directories. Update's −d option tells it to create any directories that have been added to the repository since the last update. The −kv flags to export cause it to replace any RCS keywords (e.g. \$1d\$) with strings which will not be changed if the exported source code is later imported into a different repository.

# **6. Creating <top> Applications**

# **6.1. makeBaseApp**

makeBaseApp is a perl script that creates application areas. It can create the following:

- $\bullet$  <top>/Makefile
- <top>/config − Build configuration subdirectory and associated files
- <top>/xxxApp − A set of directories and associated files for a major sub−module.
- <top>/iocBoot − A subdirectory and associated files.
- <top>/iocBoot/iocxxx − A subdirectory and files for a single ioc.

makeBaseApp creates directories and then copies template files into the newly created directories while expanding macros in the template files. EPICS base provides two sets of template files: simple and example. These are meant for simple applications. Each site, however, can create its own set of template files which may provide additional functionality. This section describes the functionality of makeBaseApp itself, the next section provides details about the simple and example templates.

### **Usage**

makeBaseApp has three possible forms of command line:

```
<base>/bin/<arch>/makeBaseApp.pl −l [options]
      List the application templates available. This invocation does not alter the current directory.
<base>/bin/<arch>/makeBaseApp.pl [−t type] [options] app ...
      Create application directories.
<base>/bin/<arch>/makeBaseApp.pl −i [options] ioc ...
      Create ioc boot directories.
```
Options for all command forms:

```
−b base
```
Provides the full path to EPICS base. If not specified, the value is taken from the EPICS\_BASE entry in config/RELEASE. If the config directory does not exist, the path is taken from the command−line that was used to invoke makeBaseApp.

```
−T template
```
Set the template top directory (where the application templates are). If not specified, the template path is taken from the TEMPLATE\_TOP entry in config/RELEASE. If the config directory does not exist the path is taken from the environment variable EPICS\_MBA\_TEMPLATE\_TOP, or if this is not set the templates from EPICS base are used.

−d

Verbose output (useful for debugging)

```
Arguments unique to makeBaseApp.pl [−t type] [options] app ...:
```
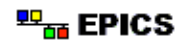

app

One or more application names (the created directories will have "App" appended to this name)

−t type

Set the template type (use the −l invocation to get a list of valid types). If this option is not used, type is taken from the environment variable EPICS\_MBA\_DEF\_APP\_TYPE, or if that is not set the values "default" and then "example" are tried.

Arguments unique to makeBaseApp.pl −i [options] ioc ...:

ioc

One or more IOC names (the created directories will have "ioc" prepended to this name) −a <arch>

Set the IOC architecture (e.g.  $mv167$ ). If not specified you will be prompted for this information. For use with the −i invocation only.

#### **Environment Variables:**

EPICS\_MBA\_DEF\_APP\_TYPE

Application type you want to use as default EPICS\_MBA\_TEMPLATE\_TOP Template top directory

### **Description**

To create a new <top> issue the commands:

```
mkdir <top>
cd <top>
<base>/bin/<arch>/makeBaseApp.pl −t <type> <app> ...
<base>/bin/<arch>/makeBaseApp.pl −i −t <type> <ioc> ...
```
makeBaseApp does the following:

- EPICS\_BASE is located by checking the following in order:
	- ♦ If the −b option is specified it is used.
	- ♦ If a <top>/config/RELEASE file exists and defines a value for EPICS\_BASE it is used.
	- ♦ It is obtained from the invocation of makeBaseApp. For this to work, the full path name to the makeBaseApp.pl script in the EPICS base release you are using must be given.
- TEMPLATE\_TOP is located in a similar fashion:
	- ♦ If the −T option is specified it is used.
	- ♦ If a <top>/config/RELEASE file exists and defines a value for TEMPLATE\_TOP it is used.
	- ♦ If EPICS\_MBA\_TEMPLATE\_TOP is defined it is used.
	- ♦ It is set equal to <epics\_base>/templates/makeBaseApp/top
- If −l is specified the list of application types is listed and makeBaseApp terminates.

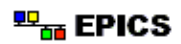

- If −i is specified and −a is not then the user is prompted for the IOC architecture.
- The application type is determined by checking the following in order:
	- ♦ If −t is specified it is used.
	- ♦ If EPICS\_MBA\_DEF\_APP\_TYPE is defined it is used.
	- ♦ If a template defaultApp exists, the application type is set equal to default.
	- ♦ If a template exampleApp exists, the application type is set equal to example.
- If the application type is not found in TEMPLATE TOP, makeBaseApp issues an error and terminates.
- If Makefile does not exist, it is created.
- If directory config does not exist, it is created and populated with all the config files.
- If −i is specified:
	- ♦ If directory iocBoot does not exist, it is created and the files from the template boot directory are copied into it.
	- ♦ For each <ioc> specified on the command line a directory iocBoot/ioc<ioc> is created and populated with the files from the template (with ReplaceLine() tag replacement, see below).
- If −i is NOT specified:
	- For each <app> specified on the command line a directory <app>App is created and populated with the directory tree from the template (with ReplaceLine() tag replacement, see below).

#### **Tag Replacement within a Template**

When copying certain files from the template to the new application structure, makeBaseApp replaces some predefined tags in the name or text of the files concerned with values that are known at the time. An application template can extend this functionality as follows:

- Two perl subroutines are defined within makeBaseApp:
	- ♦ ReplaceFilename − This substitutes for the following in names of any file taken from the templates.

```
◊ _APPNAME_
◊ _APPTYPE_
```
- ♦ ReplaceLine − This substitutes for the following in each line of each file taken from the templates:
	- ◊ \_USER\_  $\Diamond$  EPICS BASE  $\Diamond$  ARCH ◊ \_APPNAME\_ ◊ \_APPTYPE\_  $\Diamond$  TEMPLATE TOP ◊ \_IOC\_
- If the application type directory has a file named Replace.pl, it can:

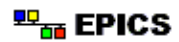

- ♦ Replace one or both of the above subroutines with its own versions.
- ♦ Add a subroutine ReplaceFilenameHook(\$file) which is called at the end of ReplaceFilename.
- ♦ Add a subroutine ReplaceLineHook(\$line) which is called at the end of ReplaceLine.
- ♦ Include other code which is run after the command line options are interpreted.

## **6.2. Application Templates Supplied With Base**

EPICS base supplies the following sets of template files

- exampleApp
- exampleBoot
- simpleApp
- simpleBoot

simpleApp creates an xxxApp with a Db and src directory. Each directory contains skeleton makefiles. simpleBoot creates an iocBoot directory and iocBoot/iocxxx directories. Each directory contains makefiles. The iocxxx directories also contain a skeleton st. cmd file.

# **6.3. Example Application**

exampleApp and exampleBoot create a complete example application. They contain the following files.

```
<app>App
     src/
         Makefile
         Makefile.Host
         Makefile.Vx
         caExample.c
         sncExample.st
         xxxRecord.dbd
         xxxRecord.c
         devXxxSoft.c
         <app>Include.dbd
         base.dbd
         baseLIBOBJS
     Db/
         Makefile
         Makefile.Host
         dbExample1.db
         dbExample2.template
         dbExample2.substitutions
iocBoot/
     Makefile
     nfsCommands
     ioc<app>
         Makefile
         st.cmd
```
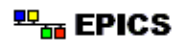

#### **caExample.c**

A Host application that interfaces to Channel Access. It is executed from a Unix shell by issuing the command:

caExample "pvname"

It issues a Channel Access get request for the specified process variable and prints the value. If you have booted an IOC from the example then try the following:

• On the IOC console type the command:

dbl

This produces a list of all the records the IOC contains.

- On the host system change to the directory:  $\langle \text{top} \rangle / \text{bin} / \text{host}$  arch $>$ /
- Execute the command:

caExample "pvname"

where pvname is one of the record names shown by dbl

#### **dbExample1.db**

This is a file containing some example record instances. Each name starts with  $\zeta$  (user), which will be expanded into the login name of the person who executed makeBaseApp at database load time. The records are:

\$(user)aiExample

A passive ai (analog input) record which obtains its input from record \$(user)calcExample.

\$(user)calcExample

This is a calc (calculation) record that acts as a counter that continually counts from 0 to 9. It is scanned once a second. It also has a forward link to \$(user)aiExample. Since the latter is passive it will also scan once a second.

\$(user)xxxExample

This is a sample record of type xxx, as described below. It is a passive record. You can change its VAL field from a Channel Access client or by using the IOC command dbpf.

#### **dbExample2.template dbExample2.substitutions**

This is another example of record instances. The record instance file is generated from a template, which is instantiated using the entries in the substitutions file. Each record name in the template file starts with  $\zeta$  (USER), which is replaced by the login name of the person

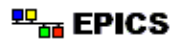

who executed makeBaseApp when the template is instantiated at build time. Each line in the substitutions file creates a two record database, whose records are described above (aiExample and calcExample).

#### **sncExample.st**

This is a state notation language example for compilation by the state notation compiler and execution on the IOC by sequencer. It prints a message on the IOC console every time the VAL field of the record <user>xxxExample transits through the value 5.0. This time the <user> part of this record name is instantiated when the template is created by makeBaseApp.

#### **xxxRecord.dbd xxxRecord.c**

A skeleton record support module. The record support module is the one described in the Application Developer's Guide.

#### **devXxxSoft.c**

A device support module for xxxRecord. The device support module provides synchronous support for the record support.

### **6.4. st.cmd**

This file is the vxWorks startup file. The version created by makeBaseApp contains:

```
# Example vxWorks startup file
#Following must be added for many board support packages
#cd <full path to iocxxx>
< cdCommands
#< nfsCommands
cd appbin
ld < iocCore
ld < seq
ld < exampleLib
cd startup
dbLoadDatabase("../../dbd/exampleApp.dbd")
dbLoadRecords("../../db/dbExample1.db","user=<user>")
dbLoadRecords("../../db/dbExample2.db")
iocInit
seq &snctest
```
<span id="page-46-0"></span>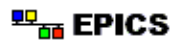

The commands dbLoadDatabase, dbExpand, dbLoadRecords and dbLoadTemplate are described in the "Database Definition" chapter of the Application Developer's Guide.

The cdCommands file is created when gnumake is run, and defines several vxWorks variables for use with cd later on in the startup file. Definitions are provided for:

- appbin − A full path name to <top>/bin/<target\_arch>
- startup − A full path name to <top>/iocBoot/iocxxx
- share − A full path name to share if SHARE is defined in <top>/config/RELEASE

NOTE: From release 3.13.2 the name appbin becomes topbin. Other definitions are also created by cdCommands. See the description of  $\leq$ top>/iocBoot/iocxxx/Makefile in section 4.3 for details.

The first ld command loads the core EPICS components. The files iocCore, seq and exampleLib are installed when gnumake is run in the <top>/xxxApp/src directory. exampleLib contains the executable for all record, device, and driver support as well as any other application specific object modules. If an IOC wants to use support generated in a sub−application src directory, this statement will have to be changed to coincide with the LIBNAME value.

The dbLoadDatabase command loads the definitions of all menus, record types, device support, driver support, and breakpoint tables needed in this IOC. These are actually expanded files created by dbExpand and installed into dbd. If an application wants to use database definitions generated in a sub−application src directory, this statement will have to be changed to coincide with the DBDNAME value.

The command:

dbLoadRecords("../../db/dbExample1.db","user=<user>")

is an example command for loading record instances using macro substitution at load time. One of these commands is supplied for each record instance file. Note that the <user> parameter in the example will have been replaced by the login name of the person running makeBaseApp.

The iocInit command initializes the EPICS system.

The seq command shows how to start a sequence (state notation language) program.

6. Creating <top> Applications

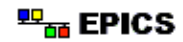

# **7. APS/ASD Configuration Management Procedures**

# **7.1. Overview**

This section describes a set of procedures for managing ioc software. EVERYTHING is for the sole purpose of supporting iocs, thus it does not discuss management of high level applications. The procedures are intended for an operational facility. During commissioning activities some more relaxed procedures may be appropriate.

The Configuration Management process described here relies on a certain level of understanding and responsibility by the engineers who implement it, and may not always rigorously maintain a previous "known working" set of software online for an IOC to be rolled back to in the event of problems while making changes. It is always possible to retrieve the last version from the system backup tapes, but this may not be acceptable for some high−availability applications. Sites desiring more beaurocratic but "safer" procedures may wish to contact JLAB or SNS to find out about their approaches.

The key features of the APS Configuration Management System are:

• CVS

All human created/edited files are put in the cvs repository dedicated to ioc applications

• <top>

The complete set of ioc software is divided into <top> areas. Each <top> area is managed independently. Each follows its own development and release schedule.

• <ioctop>

This is a <top> dedicated to a set of iocs that are booted from <ioctop>/iocBoot/iocxxx

- <supporttop> A <top> area that contains products shared across multiple <ioctops>.
- Releases
- Each <top> can have multiple releases. • Operations and Development areas Releases of <top> appear in an operations tree. Operational iocs are booted from this tree. Developers can checkout any  $\lt$  top in a private tree.
- <supporttop> releases are not modified in the operations tree. Because a <supporttop> is used by multiple <ioctops> it should never be modified in the operations tree. Any modifications require a new release. It may be appropriate to relax this rule during a period of commissioning.
- <ioctop> releases may be modified in the operations tree. This makes it easy to make small ongoing changes to operational systems.

### **Background**

Before EPICS base release 3.13, APS/ASD used an Application Source Release control system called appSR. appSR uses SCCS for source file control. Since appSR was written several things that impact S/R control have changed.

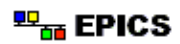

- With release 3.13 the method of configuring record/device/driver support changed.
- Both EPICS base and extensions have switched from sccs to cvs.
- base/config, i.e. definitions and rules for GNU make, has evolved so that is now possible to create makefiles that are much simpler, more powerful, and extendable.

For the above reasons we decided to redo the APS/ASD IOC Applications S/R control system. Our goals were:

- SCCS will no longer be used.
- All functionality performed by appSR will be done with a combination of CVS and GNU make.

A major decision was *What directory structure should we use*. Before the original appSR was written a **lot** of discussion went into this topic. There were several meetings between the Application Developers and Bob Zieman, who implemented appSR. This directory structure was used to implement the entire APS/ASD contol system software. Thus a lot of correct decisions were made. The only major problem is that it was not easy to share code, mainly record/device/driver support, across <top> areas. This resulted in sharing by copying source modules from one <top> area to another. When one developer would make changes to a source module, the other developers would often not even be aware of the changes. Thus over time the source modules evolved in different directions.

Since the overall directory layout appears to be correct, it is kept in the new system. A brief description of the APS/ASD environment may help explain why the directory layout works.

- APS accelerator
	- ♦ The APS accelerator complex is composed of four major subsystems: Linac, PAR (Positron Accumulator Ring), Booster Syncrotron, and Storage Ring. Each subsystem is controlled by a separate set of IOCs. Thus it is entirely appropriate to have separate <top> areas for each subsystem.
	- ♦ Each subsystem can be viewed as a separate set of applications, e.g. RF, Magnet Power Supplies, Diagnostics, etc.
- IOC responsibilities.
	- ♦ A particular application may be spread over multiple IOCs. For example the control for storage ring applications is normally spread over many IOCs just because of the physical size of the storage ring.
	- ♦ A particular IOC may contain parts of multiple applications. For example vacuum and power supplies normally share IOCs.
- Application Developers.
	- ♦ For the Linac, a single Application Developer has final responsibility for all controls applications, i.e. RF, vacuum, Diagnostics, etc.
	- ♦ For the par, booster, and sr, Application Developers are assigned application areas. For example the same person is responsible for almost all diagnostic controls for the par, booster, and storage ring.

One other topic to discuss before describing the overall directory structure is the *idealized* Application

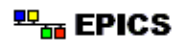

Development Cycle. It consists of the following steps:

- Define I/O requirements.
	- This involves meeting with the user, in this case the engineers who are responsible for the application in order to decide the types and number of I/O modules needed.
- Assemble control hardware and software. This includes IOCs, I/O modules, software device/driver support, etc. If EPICS software support is not already available, it has to be written and tested.
- Build databases, sequence programs, etc.

In reality there is overlap between these steps. In addition as new needs arise the three steps again have to be performed. However, an application developer tends to spend a large part of his/her attention on each step before moving on to the next step.

# **7.2. CVS Repository for IOC Applications**

The cvs tree is arranged in two parts:

```
$CVSROOT/
     support/
          <supporttop1>/
          <supporttop2>/
          ...
     ioc/
          <ioctop1>/
          <ioctop2>/
          ...
```
So at APS/ASD the repository tree is:

```
$CVSROOT/
     support/
         base/
          allenBradley/
          mpf/
          share/
          bitBus/
          radMon/
          switchgear/
          runcontrol/
          motorTransform/
          saverestore/
          PSCU/
          ...
     ioc/
          sr/
          mcr1/
          runcontrol/
          tune/
          s40misc/
          srbpm/
          ...
      ...
```
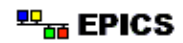

# **7.3. Adding a new <top> to the CVS repository**

This section provides guidelines for creating a new <top> application that will be maintained in the local cvs repository, i.e. it does NOT apply to <top> applications maintained somewhere else.

Assume you have a directory tree starting at <working>/<newtop> that you want to put in the cvs repository at location \$CVSROOT/<system>/<newtop>Just issue the commands:

```
cd <working>/<newtop>
gnumake clean uninstall
cvs import −m "Creating" <system>/<newtop> <newtop> start
```
where <system> is either support or ioc.

A .cvsignore file should appear in all <top> areas and also in all <top>/iocBoot/ioxxxx directories.

<top>/.cvsignore should contain:

```
bin
include
lib
man
dbd
templates
doc
db
javalib
html
```
<top>/iocBoot/iocxxx/.cvsignore should contain:

cdCommands

.cvsignore files are added to the repository just like any other file.

#### **Documentation and Release Notes**

Each <top> should provide some documentation describing the application and also release notes describing each release. The release notes should mention any dependencies on other <top> applications it uses. The recommended documentation format, at least for release notes, is HTML. These documents can be put in any directory containing a Makefile.Host. Adding the lines:

```
HTMLS += xxx.html
HTMLS_DIR = .
```
to this Makefile will result in xxx.html being installed into the directory

\$(INSTALL\_LOCATION)/html/., where \$(INSTALL\_LOCATION) is normally <top> The HTMLS\_DIR value can be used to target a subdirectory under \$(INSTALL\_LOCATION)/html, useful for longer documents with many sections and graphics files.

#### <sup>蚆</sup>需 EPICS

# **7.4. Operations Directory Structure**

An operations tree has the structure:

```
<operations>/
     RX.XX.X/
          support/
              <supporttop1>/
                   1−1/
                   ...
              <supporttop2>/
                  1−1/
                   ...
               ...
          ioc/
              <ioctop1>/
                   1/
                   ...
              <ioctop2>/
                 1/ RY.YY.Y/
          ...
```
#### **NOTES**

- A new RY.YY.Y directory will be needed whenever a significantly changed version of base is needed which requires that all ioc and support applications be rebuilt to use the new version. Some examples of such major changes are:
	- ♦ A new version of vxWorks is being used.
	- ♦ The underlying epics structures are modified.
	- ♦ The set of fields in dbCommon are changed.
- <supporttop>/x−y releases are created via cvs export commands because it is not permissible to modify an operational <supporttop>.
- $\epsilon$  ioctop>/x releases are created with a cvs checkout command because it is permissible to modify an operational ioc release. See below for reasons.

If only bug fixes are being applied to EPICS base then a new RX.XX.X directory is generally not needed. Instead a new support/base/x−y−site release can be created.

A portion of the actual APS/ASD operations area is:

```
/usr/local/iocapps/
R3.13.1/
    support/
        base/
            3−13−1−asd1/ This is actually 3.13.1 with bug fixes
        share/
            1−3/ What is left after unbundling
        allenBradley/
            1−1/
```
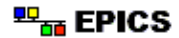

7. APS/ASD Configuration Management Procedures

```
 mpf/
        1-3/ bitBus/
         1−1/
     radMon/
         1−1/
     switchgear/
         1−1/
     runcontrol/
        1-1/ motorTransform/
         1−1/
     saverestore/
         1−1/
     PSCU/
        1-1/ ioc/
     sr/
         1/
     mcr1/
         1/
     runcontrol/
         1/
     tune/
         1/
     s40misc/
        1/ srbpm/
         1/
    others as they get converted to 3.13.1
```
# **7.5. Support Management**

### **7.5.1 Overview**

A <supporttop> must follow a few simple rules in order to be used by an <ioctop>.

- If it uses EPICS\_BASE or another <supporttop>, it must have a config/RELEASE file.
- It must install everything intended for use by an <ioctop> into a directory immediately under its <top>.

Thus it must have the following directory structure:

```
<top>
     config/
          RELEASE
     bin/
          <arch>/
           ...
     lib/
          <arch>/
```
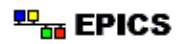

 ... dbd/ db/ include/

NOTE: Most <supporttop>s will need only a subset of bin, lib, dbd, db and include.

At least the following two types of support areas may be used by an <ioctop>

- A <supporttop> that is developed in the same cvs repository as the <ioctops>
- A <supporttop> that follows the above directory structure but is maintained in a different cvs repository. Examples are epics base and epics unbundled products such as the allenBradley support. To allow local bug fixes to be made to any of these remotely obtained products, the following management procedure is used:
	- ♦ The product is exported from the cvs repository where it is maintained, or otherwise copied into a local directory area.
	- ♦ This area is then imported into the local cvs repository as a vendor import.

NOTE: EPICS base will follow this procedure. This makes it easy to make local bug fixes rather than having to create and use a completely new EPICS release for even minor changes.

In addition an application might use commercial products. Since these products are not under our control, each  $\langle$ ioctop> has to decide how to use the product. Wherever possible, however, the product location should be defined by a line in the <ioctop>/config/RELEASE file.

### **7.5.2. Procedures for <supporttop> Maintained in Local Repository**

Summary:

- Developers develop in a private area checked out from the main cvs branch.
- When a new version is ready for operations, all changes are committed and a release tag is created.
- Operations creates an exported version of the new version in the operational area.
- If it is necessary to patch an older release, a branch is created based on that release and the patch applied to the new branch.

## **Developer's Cookbook**

#### **General Guidelines:**

• Have a standard place to do development. At APS/ASD it is recommended that each developer use the following paths, which should be created with mkdir commands:

<home>/iocapps/RX.XX.X/support

• Checkout ONLY the  $\leq$ supporttop> applications for which you are responsible.

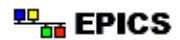

• If cvs watch on has been set then all files will be checked out read only. If you want to edit a file, first issue the command:

```
cvs edit <filename>
```
DO NOT just issue a chmod to change the file permissions.

- Try to do all development on the main cvs branch. It should seldom be necessary to create branches for <supporttops>. If it is get help unless you understand the procedures described below. This section only discusses changes on the main branch.
- If a new application is being created get help unless you understand the procedures described previously.

#### **Initial Checkout:**

A private working version of <supporttop> is checked out via the commands:

```
cd <support>
cvs checkout −d <supporttop> support/<supporttop>
cd <supporttop>
    all development done here
```
### **Tagging a new release:**

When changes have been made and it is time for operational use, all changes should be committed and a new release tag created:

```
cd <support>/<supporttop>
   make sure all changes have been committed
cvs tag Rx−y
```
Tags should take the form Rx−y, where x is a major release number for the module and y is a minor release number. For example the first release is R1−1, the next minor release R1−2, etc.

You can see all previous tags by issuing the commands:

```
cd <support>/<supporttop>
cvs status −v Makefile
```
After tagging the new release you should notify operations to install it in the operations tree.

### **Creating a tar file:**

If you also want to create a tar file of containing the new release for use elsewhere, you should **not** just tar up your working directory, but instead use the following commands:

```
cd <somewhere>
cvs export −kv −d <supporttop>−x.y −r Rx−y support/<supporttop>
tar cf <supporttop>−x.y.tar <supporttop>−x.y
```
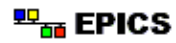

gzip <supporttop>−x.y.tar

Note that the naming conventions used for the export directory and tar file above (a hyphen `−' separates the name and release number, and the release number has a period `.' between major and minor parts) are those used for most open source software. The −kv option to cvs export instructs it to expand RCS keywords so that they will be preserved without further change if the resulting files are ever imported into a different CVS repository, thus preserving their history.

### **Patching Old Releases**

*NOTE: This should seldom be necessary.*

If it becomes unavoidable to apply patches to an old release instead of upgrading to a newer version, a branch must be created in the repository to hold these changes. The following procedure demonstrates this:

```
cvs rtag −b −r Rx−y Bx−y support/<supporttop>
cd <somewhere>
cvs checkout −d <supporttop>/Bx−y −r Bx−y support/<supporttop>
cd <supporttop>Bx−y
   make, test and commit changes
cvs tag Rx−y−1
```
The cvs rtag −b can be issued from anywhere as it creates the branch tag Bx−y by working directly on the files in the repository. The checkout command specifying −r Bx−y then retrieves that new branch. All subsequent cvs commands issued in the new area will apply to the branch rather than the versions on the main trunk. The command cvs tag Rx−y−1 makes a tag for modified version on this branch. A good convention to follow is that branch releases should have the same tag as the release with −i appended, where i represents the patch release number for this branch. Thus the first patch is  $Rx-y-1$ , the second Rx−y−2 etc.

# **Operations Cookbook**

### **Managing local <supporttop> modules**

#### **Installing a new release for use in the Operations Area**

Operations installs a new <supporttop> by exporting the new release into the operational directory tree:

```
cd <operations>/RX.XX.X/support/<supporttop>
cvs −r export −d x−y −r Rx−y support/<supporttop>
cd x−y
gnumake
```
Note that the operations version is created using cvs export rather than cvs checkout. This means that no CVS directories appear in the operations version of a  $\leq$  support to p>. This directory area should never be modified once operational  $\langle i \cdot \rangle$  is start using it. If a modification is required a new (possibly

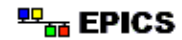

patch) release must be made using the methods described in this document.

#### **Installing a patch release to the operations area**

Patch releases are installed in the operations tree exactly like any other release, using the commands:

```
cd <operations>/RX.XX.X/support/<supporttop>
cvs −r export −d x−y−i −r Rx−y−i support/<supporttop>
cd x−y−i
gnumake
```
#### **7.5.3. Managing a <supporttop> from another Repository**

This applies to products like EPICS base, allenBradley, mpf, etc. The basic rules are:

- The first time a product is put in the local repository:
	- $\bullet$  It is imported into support/<product> giving a vendor tag reflecting the product and a release tag reflecting the release version.
	- ♦ Any local modifications that are needed (e.g. changes to config, NOT bug fixes) are committed on the main branch.
- Any local bug fixes are made on a new branch, NOT the main branch.
- When a new release of the product from the maintainer is to be incorporated:
	- ♦ It is imported again, using the same vendor tag but with a release tag reflecting the new maintainer's release version number.
	- ♦ Any local changes that occurred on the main branch between the two import operations will automatically be merged into the new maintainer's release and the result placed at the head of the main branch.
	- ♦ Any conflicts due to overlapping changes between the newly imported release and local modifications will be highlighted to be resolved manually.

If possible the local release tags assigned to products maintained elsewhere should identify the imported release. For example epics base would be imported with a command like:

cvs import −m "import base 3.13.1" support/base base release3−13−1

After making and committing any local configuration changes this would be given a tag of R3−13−1. If it is necessary to patch this release of base, the first patch tag would be R3−13−1−asd1.

The following examples are for mpf. Assume that the first version of mpf is version 1−1 and the second version is 2−1.

#### **Importing for the first time**

Assume that a tar file containing version 1−1 of mpf has been extracted into the directory <working>/mpf

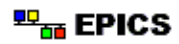

```
cd <working>/mpf
cvs import −m "Import mpf version 1−1" support/mpf mpf release1−1
cd <working>
/bin/rm −rf mpf
```
Now checkout the new product from the main branch, make local changes, tag it, and delete the working copy.

```
cd <working>
cvs checkout −d mpf support/mpf
cd mpf
    make and test local configuration changes
cvs commit −m "Configuration changes for release 1−1"
cvs tag R1−1
cd <working>
/bin/rm −rf mpf
```
Only changes that are needed for the local environment should be made here, for example the config/RELEASE file should be modified. Bug fixes should NOT be applied here − see below for how to make bug fixes. The local release tag R1−1 matches the mpf version number, indicating that the software is identical to that of the official mpf release but with local configuration steps fully made.

#### **Importing a new version**

Assume that version 2−1 of mpf has been extracted from a tar file into <working>/mpf:

```
cd <working>/mpf
cvs import −m "Import mpf version 2−1" support/mpf mpf release2−1
   The import will indicate any conflicts that need resolving.
cd <working>
/bin/rm −rf mpf
cvs checkout −d mpf −j release1−1 −j release2−1 support/mpf
cd mpf
   Make changes to resolve conflicts and add any new local configuration
    changes needed. The following commit is needed to remove files that have
    not been locally modified and which are not present in the new release.
cvs commit −m "Merged local changes with mpf 2−1"
cvs tag R2−1
cd <working>
/bin/rm −rf mpf
```
The cvs import command will report any conflicts that have to be merged by hand, and provides instructions on how to do this if it is necessary. In our example this was the case, and the subsequent cvs checkout command merged the changes between the two vendor releases onto the main branch.

#### **Applying Local Patches**

If it is necessary to make local patches to software that is maintained elsewhere, the changes must be made on a side branch. If the changes were made on the main branch then importing later versions of the product that had these changes incorporated would flag these up as conflicts that had to be resolved manually. The disadvantage is that local bugfixes which have not been included in an official release will have to be re−applied on another new branch, but this can be regarded as an incentive to ensuring that the official

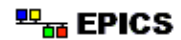

maintainer be sent copies of all bug fixes found.

Assume that it is necessary to apply a patch to version 1−1 of mpf:

```
cvs rtag −b −r R1−1 B1−1 support/mpf
cd <working>
cvs checkout −d mpf −r B1−1 support/mpf
cd mpf
    make any necessary changes and commit them
cd <working>/mpf
cvs tag R1−1−asd1
cd <working>
```
The new release tag that operations should install is R1−1−asd1.

#### **Exporting a new release to the Operations Area**

Releases are prepared for operations just like for a  $\langle$ supporttop> being maintained in the local repository.

# **7.6. IOC Management**

#### **7.6.1. Overview**

The procedures for  $\langle \text{iotopy}\rangle$  are designed so that simple changes to the operational tree are easy. It is expected that there will be frequent (weekly or even daily) small changes such as adding database records, changing HOPR, LOPR values, etc. All these minor changes are made on a side branch rather than the main branch of the cvs tree. Developers check out a private copy of this branch. The operational area, from which the iocs are booted, has the same branch checked out. Changes appear in the operational area by a developer committing changes and operations performing cvs updates.

The following diagram shows how an <ioctop> evolves over time.

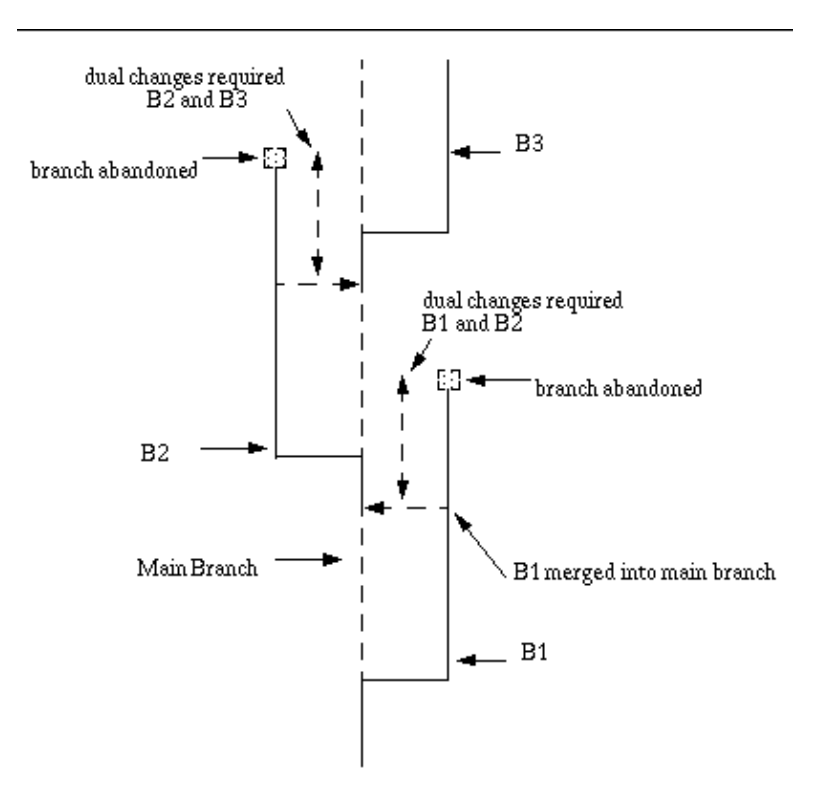

A new branch is needed when:

- It is not possible to boot all iocs from the same directory structure, for example while converting to a new release of EPICS base.
- Major changes are being made to <ioctop> and it must be possible to quickly revert to the old working system.

Assume the current operational system is

<operations>/R3.13.1/ioc/<ioctop>/1

Each <ioctop> application developer has a private area

<somewhere>/ioc/<ioctop>/1

Both of these areas have been checked out via the commands

```
cd <somewhere>/ioc/<ioctop>
cvs checkout −d 1 −r B1 ioc/<ioctop>
cd 1
```
All cvs commands issued in an  $\text{clock} > 1$  area will be made to the B1 cvs branch. Until it is time for a new release no changes are made to the main cvs branch.

Assume that a new release of epics is available, which requires a new side branch for  $\langle i \cdot \text{octop} \rangle$ . The following steps are taken by whoever is preparing it for the new epics release:

IOC Software Configuration Management 55

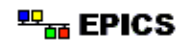

### **Step 1**

The main branch is checked out of the repository and the B1 changes merged back into the main branch.

```
cd <somewhere>
cvs checkout −d <ioctop> ioc/<ioctop>
cd <ioctop>
cvs update −d −j B1
cvs commit −m "B1 merged into main branch"
```
This is shown in the diagram as "B1 merged into main branch".

### **Step 2**

Changes can be made to  $\langle$  ioctop> and committed without affecting the B1 branch. During this step the major development work needed is done on the main cvs branch.

### **Step 3**

When it is ready for use by other application developer's and/or operations, a new side branch B2 is created. The R2 tag also created below marks the file versions at the root of the new branch for later reference.

```
cd <somewhere>/<ioctop>
cvs commit −m "changes for new epics release"
cvs tag R2
cvs tag −b B2
cd <somewhere>
/bin/rm −rf <ioctop>
```
### **Step 4**

The new area is checked out via the commands:

```
cd <somewhere>/<ioctop>
cvs checkout −d 2 −r B2 ioc/<ioctop>
```
Changes can be made independently on either branch B1 or B2, and iocs can be booted from either area. Once all iocs are successfully using B2, the B1 cvs branch, operations 1 area, and any 1 private areas are "abandoned", i.e. they no longer need to be maintained. The abandoned branch ends in a hollow box in the diagram.

IMPORTANT WARNING. While B1 and B2 are both active, it is the application developer and operations responsibility to make any changes to both releases. This starts from the time step 2 is performed until B1 is no longer active. The diagram identifies this period with "dual changes". CVS can help with this task, but in most cases it will probably be easier and just as quick to make and commit the same change in both areas.

The diagram shows that the same steps are followed for branch B3.

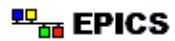

### **Why is minor development done on a branch?**

Development is done on a branch so that when a new branch becomes the operational branch, nothing has to be done to get the operational tree on the latest release − it is already using it!

If development were done on the main cvs branch, then when new development got to the point where it was desired to make this the new operations release, a new release would have to be generated on a side branch and the official area switched to use the new release. In practice at APS this time has often only been known once the system was already operational. The only easy way to prove that the new release is really ready is to run it in an operational mode. By then however, operations staff are already saying: "It works, please leave it alone."

### **Versions of a branch**

<ioctop> developers may want to create a tag on a branch before and after making extensive changes to the branch or before merging a branch back onto the main tree. These tags should always be of the form Rx−y where x is the branch and y is a minor release number. This if the current branch is B2 then the tags are R2−1, R2−2, .... These tags are NOT created for the purpose of creating operational releases. They are only to tag snapshots of the cvs repository at key moments.

# **7.6.2. Developer's Cookbook**

#### **General Guidelines:**

• Have a standard place to do development. Each site may establish guidelines. At APS/ASD it is recommended that each developer work in an area under their home directory as follows:

```
<home>/iocapps/RX.XX.X/ioc/
```
- Checkout ONLY the <ioctop>s for which you are responsible.
- If cvs watch on has been set then all files will be checked out read only. If you want to edit a file issue the command:

cvs edit <filename>

DO NOT just issue a chmod to change the file permissions.

- Do all development on the correct cvs branch. If it is time to create a new cvs branch for an  $\langle$ ioctop $\rangle$ get help unless you understand the procedures described previously.
- Be careful. Remember that the operations area is using the same cvs repository as you.
- Whenever possible use the same config/RELEASE definitions as operations.

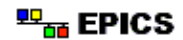

### **Check Out an <ioctop> branch**

```
cd <ioc>/<ioctop>
cvs checkout −d x −r Bx ioc/<ioctop>
cd x
    all development is done here
```
where x is the branch desired. For example if B1 is the current branch than x is 1.

### **Committing Changes**

**Be Careful**. Remember that when operations performs updates and builds in the operations tree the operational system will be using your modifications. During operational periods only changes really needed for operations should be committed.

```
cd <ioc>/<ioctop>/x
    commit ONLY the files actually changed
```
Now prepare instructions for what operations should do. The instructions should specify cvs updates and makes at the lowest level possible. Do NOT just give instructions to go to  $\langle$  ioctop>/ $\times$  and update and rebuild.

# **7.6.3. Operations Cookbook**

Ask for detailed instructions from developer's about where to perform cvs updates and makes.

# **7.7. Additional Guidelines for Operations**

### **Backup each <ioctop>**

Because <ioctop>s can be modified, it is possible that a developer could perform cvs commits that will break an operational system when a cvs update is done in the operations area. In order to prevent a major problem, procedures should be in place to backup all <ioctop>s on a regular schedule when the facility is on an operational period. Procedures should also be in place to restore a particular <ioctop> from the backup.

Application developers must be aware that only minor changes should be made during operational periods. When a developer makes a change commits should be made only to the necessary files rather than commits at the top level. He/she should instruct operations about what should be updated and rebuilt, i.e. update just the files necessary and only build the components affected by the updates.

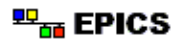

### **Updates in <ioctop> areas**

Because application developers can accidentally commit changes that would break the operational system care should be taken when performing cvs updates on an <ioctop> in the operations area. A good idea is to do the following before any updates:

Wherever you plan to issue a cvs update first issue the command

cvs −n update

which will list the files that are liable to be changed. Then on any files you want to update issue the command

cvs diff −r Bx <filename>

where  $Bx$  is the current branch tag, to see the modifications that have been committed. Only if you are satisfied with these changes should you perform the actual update.

### **\$CVSROOT/CVSROOT/cvsignore**

This file should contain

O.\*

which makes cvs ignore all O.\* files .

7. APS/ASD Configuration Management Procedures

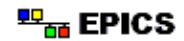

# **8. EPICS CVS Repository**

## **8.1. Overview**

All development of EPICS core software makes use of a central CVS repository at APS. Remote access to this is possible but is controlled by the requirements of the APS firewall and DoE policies on computer security. The remainder of this chapter assumes that the user has some experience in using CVS.

### **Licensing and Distribution**

Until the question of future EPICS licensing is fully resolved the source code for the core software can only be made available to collaboration members, thus anonymous CVS read access to the whole repository cannot be provided. Anonymous access to the epics/modules directory containing unbundled hardware support packages is possible though, and experiments are being made in providing this facility from the APS web−site. A link to this facility will appear on the APS EPICS home page if the experiments prove successful.

### **CVSROOT**

The EPICS CVS repository is at /net/phoebus/epicsmgr/cvsroot on any of the machines in the APS controls group network. Users must be a member of the Unix group epicsmgr to be able to access the repository using CVS.

## **8.2. Base**

EPICS base is found at epics/base relative to the CVSROOT. Note that base is also defined as the CVS module name for this subdirectory.

Files are tagged with each release, and distributed versions also have a branch created to allow bug fixes to be applied and retrieved without also getting changes that are intended for the next major release. For example the branch with tag epics R3\_13\_1\_branch is used for all bug fixes to version 3.13.1 but not include modifications being developed for version 3.14 (which should appear only on the main branch until released).

Marty Kraimer  $\leq$ mrk@aps.anl.gov> should usually be consulted before checking in changes to base. Janet B. Anderson  $\leq$ jba@aps.anl.gov> is in charge of the release process.

# **8.3. Modules**

Hardware support code (device and driver support and some specialized record types) is being unbundled from base, and the intention is for 3.14 to not have any hardware−specific code in it. The existing support routines will be packaged up as  $\langle$  supporttop> applications and these will be placed into the epics/modules area of the repository. Responsibility for future maintenance of these modules is being divested from APS where other volunteers can be found, and after unbundling any remaining modules will be left fallow. Sites interested in taking on a such a module are asked to contact Andrew Johnson

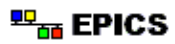

 $\leq$ anj@aps.anl.gov> about this. The list of modules and Module Owners will be merged into Steve Lewis' [List](http://csg.lbl.gov/Supported.HW.html) [of EPICS Supported Hardware](http://csg.lbl.gov/Supported.HW.html) pages in due course.

#### **Module Classifications**

The repository structure within epics/modules will reflect the classification of the module concerned. The basic philosophy behind the repository structure is that the location of a particular module is determined by its functionality, not by the connection method needed to control it. Cross−references will obviously be needed from the particular bus involved, but these should be given in the documentation and web−site for the bus, not the repository. Some devices may have more than one method of connection, and in these cases the name of the <supporttop> directory should include the bus used (for example

epics/modules/bus/gpib/mpfGpib is the module that supports GPIB communications over MPF). The module categories are as follows:

#### *Bus interface (*epics/modules/bus*)*

This classification is for bus interface and device support software such as GPIB, CAMAC, Bitbus, IPAC and MPF etc. These modules provide the bus interface and generic device support, but not software specific to a particular remote I/O modules which connects to that bus; that software lives in one of the other areas below (unless it's an adapter to a different bus type). It is up to the module owner to decide whether to have a monolithic  $\langle$ supporttop $\rangle$ which might have to contain several drivers for different interfaces to the same bus type, or to split these into a common bus−related module and separate support applications for each interface driver.

*PLC interface (*epics/modules/plc*)*

Interfaces that communicate with a PLC using some software protocol are collected here. The precise distinction between plc and bus interface depends whether the device being communicated with is usually end−user programmable or not, thus the Allen−Bradley scanner support appears in the Bus interfaces, but if the the Allen–Bradley PLC−5 interface using the DF−1 serial protocol is ever managed centrally it should be installed here.

*Serial interfacing (*epics/modules/serial*)*

Serial is really another example of a bus type, but being pragmatic about it there are so many different interfaces to serial devices it was felt necessary to give them a top−level structure. Distinction between a PLC interface and a Serial one should use the 'is it programmable?' test.

*Soft support (*epics/modules/soft*)*

Support applications which don't have associated hardware. The unbundled SNL sequencer will be distributed as a  $\langle$ supporttop> application here, as will the pal record, and the vxWorks statistics and symbol device supports.

*Analog I/O (*epics/modules/analog*)*

This classification is for analog and waveform I/O device and driver support. Initially there will be a <supporttop> for each manufacturer, although the module owner may further subdivide this into more <supporttop> applications if desired. These <supporttop>s may have dependencies on one of the Bus interfaces above.

*Digital I/O (*epics/modules/digital*)*

Digital I/O device support appears here, including long integers. The same substructure applies as described for Analog I/O.

*Motor control (*epics/modules/motor*)*

The stepperMotor record is here, also intended for DC motor controllers etc. A single <supporttop> is provided for each manufacturer containing the device and driver support

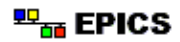

interface software, to encourage the development of a single driver interface for use by both the stepperMotor and motor record types.

*Timing I/O (*epics/modules/timing*)*

Pulse generators, counters, timing and event interfaces belong here. The event distribution system record types are in the common application, and the APS−developed hardware support for these is in aps. The pulseCounter, pulseDelay and pulseTrain records that are specific to the Mizar MZ8310 are with the associated device and driver support in the mizar application.

*Instrument I/O (*epics/modules/instrument*)*

Anything that supports a number of related I/O variables or has a complex record type which doesn't obviously fit into one of the other categories may be placed here. Each instrument manufacturer should have their own subdirectory, and the support applications for the individual instruments will exist below that.

*Site−specific (*epics/modules/site*)*

Sites that share custom hardware with one or more other labs can place support modules here if they don't fit any of the other categories particularly well. Any substructure should be decided by the lab concerned.

Additional categories or sub−divisions can be added if they prove necessary. For example some of the client extension programs could be converted to using the makeBaseApp structure, and it would be appropriate to give them in a suitable classification in this area rather than the existing monolithic epics/extensions area.

The above path names may seem to result in a very broad tree, putting only a very small number of devices/drivers in each <supporttop> application. This is deliberate, as at most sites an individual <ioctop> application will usually only need a reasonably small number of device types. Experience at APS has shown that bundling too much support code into a single application produces a software maintenance nightmare further down the line, and this is one reason why we are unbundling the hardware support. A broad tree should not add significantly to the tasks an application developer needs to perform, and EPICS site managers can help by including the necessary additional lines (commented out as desired) in the config/RELEASE file of the local makeBaseApp templates.

When installing packages for use by applications, we recommend that the same relative path name be used as given above, but the particular version of the module will need to be given a name which reflects the particular module version. At APS the release number (such as 2−1) is used as the last component of the path name to the module, so that for example the Allen Bradley Scanner <supporttop> might be installed at /usr/local/iocapps/R3.14.0/bus/allenBradley/2−1. This makes it possible to install a new version of a <supporttop> application at any time but still ensure that only the application engineer in charge of a particular IOC can decide when to switch to using the new version. The [APS Procedures](#page-46-0) section of this document describes this approach, although it does not use the classification structure described here as it was developed for earlier releases of EPICS.

The preferred method of distributing modules is to provide a tar file for each release, accessed through the module's web–site or ftp server. Module owners are also encouraged to read the Linux [Software Release](http://metalab.unc.edu/pub/Linux/docs/HOWTO/Software-Release-Practice-HOWTO) [Practice HOWTO](http://metalab.unc.edu/pub/Linux/docs/HOWTO/Software-Release-Practice-HOWTO) document which gives good advice on release procedures.

Any hardware record, device or driver support which was provided with release 3.13.1 of EPICS base but which is missing from the above list will be deleted. Should you need any such software you should check on

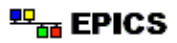

Steve Lewis' [Supported Hardware](http://csg.lbl.gov/EPICS/Supported.HW.html) web page and approach the current maintainer directly, or ask on tech−talk. As a last resort you can always obtain the source code from release 3.13.1 and create your own support application for it.

# **8.4. Module Owner Responsibilities**

A significant part of the work of a Module Owner (MO) is to maintain the code, fixing reported bugs or merging bug fixes from other users. However equally important or even more vital are the tasks associated with creating and maintaining documentation so the module can be used, and with packaging up releases and making the software easily available to other EPICS sites. It may be appropriate for some modules to divide the work between several people, some of whom might not be software developers (web−site maintenance for example).

### **Documentation**

One of the first jobs should be to develop a web−site for the module. Eventually this should contain:

- A list of the hardware manufacturers and models supported by the module. Links to their web−sites would be useful.
- Instructions for obtaining and/or links to versions of the source code (see Distribution below).
- Information on the version(s) of base supported and any other modules which will be needed.
- Documentation on how to install this module at a new site.
- Documentation on how to use this module in an  $\langle$ ioctop $\rangle$  application.
- Release notes describing any changes between different release versions.
- A list of sites known to be using this module (this provides some indication of software quality).

Ideally copies of the documentation should be distributed with the software, but at the very least there should be a README file present which gives the URL for the module's web−site and the name of the Module Owner.

A [template module web−page](#page-70-0) has been developed (using Netscape Composer, although any HTML editor can be used) which MOs may start from if they so wish. This will obviously need to be modified to suit particular circumstances by changing or removing parts as necessary (search for underscore characters in the HTML file to find all the parts that will need replacing). If you develop your own site, please try to ensure that all the above information can be accessed by the users somehow, although it does not have to be all on one page.

If you do not have access to a web−server or would prefer to maintain the web−site at a central location, APS will make an area of its web−site available to nominated MOs for module use. Requests for web−space and an account on the APS server should be made to [Bill McDowell](mailto:wpm@aps.anl.gov).

### **Distribution**

The recommended method is to provide a tar file for each documented release of the <supporttop>, accessible via the module's web−site or an ftp server. This is pretty much an industry−standard approach for obtaining software, and as long as there are no copyright problems in making the software available on a public server

<span id="page-70-0"></span>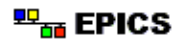

it should be the preferred method.

Unless there are particular reasons not to do so, try and keep older versions of the software available. This particularly applies where a particular version of EPICS base is required. MOs may be called upon to incorporate bug fixes into old module versions and generate new releases of these after an upgrade of EPICS base has required a significant change to the software. The release version number should indicate the relevant parentage.

We are looking at the possibility of providing a mirrored copy of the CVS repository outside the APS firewall, providing anonymous read−only access. This should make it easier for sites to obtain and install upgrades without compromising security for the code−base. Until the legal copyright issue has been resolved this would only serve the \$CVSROOT/epics/modules area.

### **Development**

As changes occur to EPICS base, modifications may be needed to the  $\leq$ supporttop $\geq$  applications to remain compatible with the new versions. The changes needed and any tools to help with this will be published by the base developers as soon as these have been confirmed, and any modifications thought to require significant effort should have been discussed on tech−talk or other forum beforehand. The MO will be responsible for ensuring that the required changes are applied and tested, and a new release created.

### **Delegation**

There may be several developers in the EPICS consortium with an interest in a particular module, and the MO is at liberty to distribute the workload associated with maintaining the module as she/he sees fit. Overall responsibility for the software and final authority for what should or should not be included in it will remain with the MO however.

8. EPICS CVS Repository

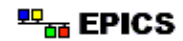
# **EPICS \_template\_ Module**

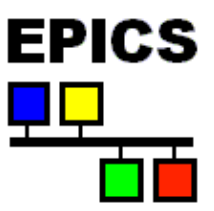

*Module Owner:* [\\_owner\\_name\\_](mailto:_email_address_)

This page is the home of the EPICS template module, which provides record/device/driver support for \_hardware\_. This site gives access to the software source code, information on other modules which are needed to install and run it, and documentation on the how to include and use it in your EPICS applications. Please email any comments and bug reports to <u>owner name</u> who is responsible for coordinating development and releases. <u>\_peer\_name1\_</u> and [\\_peer\\_name2\\_](mailto:_email_address_) are also familiar with this module and may be willing to help with some problems.

## **Hardware Supported**

The module can drive the following types of hardware:

- <u>manufacturer1 model1</u> description1
- \_manufacturer2\_ \_model2\_ \_description2\_

## **Where to Find it**

You can download the software by anonymous ftp from the \_lab\_ ftp site at [ftp://\\_ftp\\_site\\_/\\_directory\\_](ftp://_ftp_site_/_directory_), or directly from the links in the table below:

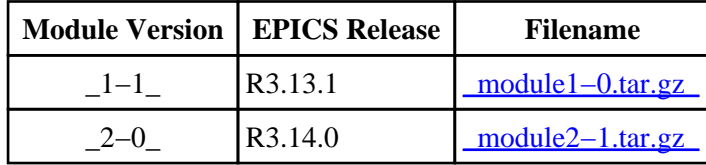

## **Required Modules**

Applications using this software will also need these other modules to be installed:

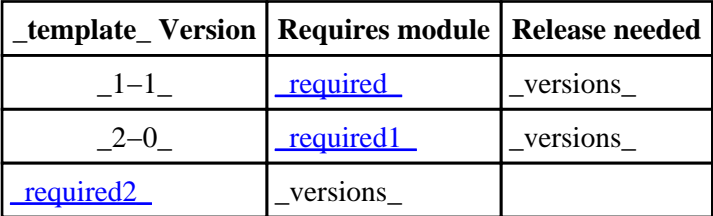

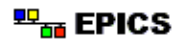

#### **Site Installation and Building**

After obtaining a copy of the distribution, it must be installed and built for use at your site. These steps only need to be performed once for the site (unless versions of the module running under different releases of EPICS and/or the other required modules are needed).

- 1. Create an installation directory for the module, usually this will end with /support/\_class\_/\_module\_.
- 2. Unpacking the distribution tar file produces a <supporttop> directory named after the release number.
- 3. Edit the config/RELEASE file and set the paths to your installation of EPICS and to the \_required1\_ and required2 modules.
- 4. Run gnumake in the top level directory and check for any compilation errors.
- 5. Please email **module** owner so s/he can keep track of which sites are using this software.

## **Application Installation**

To use the installed and built support software in an <ioctop> application, make the following changes to the application:

1. Edit the config/RELEASE file and add the line

```
_TEMPLATE_=/path/to/module/version
```
- 2. See the documentation for the \_requires1\_ and \_requires2\_ modules for instructions on how to install these in the application. An <ioctop> application must use the same version of these modules that the \_template\_ module has been built with.
- 3. Edit the config/CONFIG\_APP file and add the lines

```
ifdef _TEMPLATE_
USR_INCLUDES += −I$(_TEMPLATE_)/include
TEMPLATE BIN = $(TEMPLATE )/bin/$(T_A)
USER_DBDFLAGS += −I $(_TEMPLATE_)/dbd
endif
```
4. In the application source directory where the base object files are linked together, edit Makefile.Vx and add

LIBOJBS += \$(\_TEMPLATE\_)/\_templateLib\_

5. Ensure the following is included in the construction of the application's .dbd file

include "dev\_template\_.dbd"

6. Rebuild the application and use the newly installed support as desired.

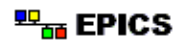

# **Documentation**

The following documentation is available:

- Introduction to the \_template\_ module ([HTML\)](_template_intro_.html) ([pdf − 200 Kb](#page-0-0)) [\(PostScript − 150 Kb\)](_template_intro_.ps)
- Release notes ([HTML\)](_template_releases_.html)

# **In Use**

This software was originally developed by/for \_developer\_ at \_lab\_ and is used at the following EPICS sites:

- $\bullet$  \_lab1\_
- $\bullet$  \_lab2\_ \_division1\_
- \_lab2\_ \_division2\_

[\\_website\\_maintainer\\_](mailto:_email_address_)

EPICS \_template\_ Module

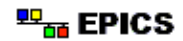